# Dell™ M409WX -projektori Käyttöohje

www.dell.com | support.dell.com

### **Merkinnät Huom., Huomautus ja Varoitus**

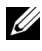

**ZALUOM.:** "HUOM." merkitsee tärkeää tietoa, ja se auttaa sinua hyötymään enemmän projektoristasi.

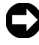

**HUOMAUTUS:** "HUOMAUTUS" merkitsee joko mahdollisuutta laitteiston vaurioitumiseen tai tiedon menetykseen ja kertoo, miten voit välttää ongelman.

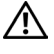

**VAROITUS: "VAROITUS" merkitsee mahdollisuutta omaisuusvaurioon, loukkaantumiseen tai kuolemaan.**

**Tämän asiakirjan tietoja saatetaan muuttaa ilman erillistä huomautusta. © 2008 Dell Inc. Kaikki oikeudet pidätetään.**

Jäljentäminen millä hyvänsä tavalla ilman kirjallista lupaa Dell Inc:ltä on ehdottomasti kielletty.

Tässä tekstissä käytetyt tavaramerkit: *Dell* ja *DELL*-logo ovat Dell Inc:n tavaramerkkejä, *DLP* ja DLP®-logo ovat Texas Instrumentsin tavaramerkkejä, *Microsoft* ja *Windows* ovat Yhdysvaltain ja/tai muiden maiden Microsoft Corporationin tavaramerkkejä tai rekisteröityjä tavaramerkkejä.

Muita tavaramerkkejä saatetaan käyttää tässä asiakirjassa viittaamaan joko nimien ja merkkien omistajiin tai heidän tuotteisiinsa. Dell Inc. ei ole omistusvastuussa mistään tavaramerkeistä ja tuotenimistä, jotka eivät ole sen omia.

**Malli M409WX**

**Toukokuu 2008 Rev. A01**

\_\_\_\_\_\_\_\_\_\_\_\_\_\_\_\_\_\_\_\_

# **Sisältö**

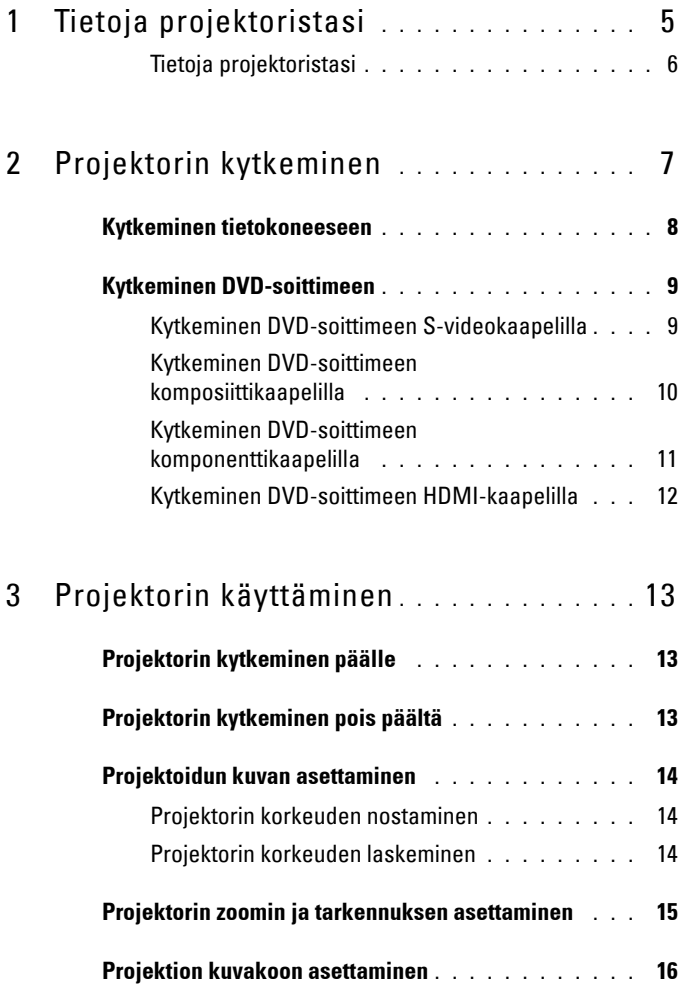

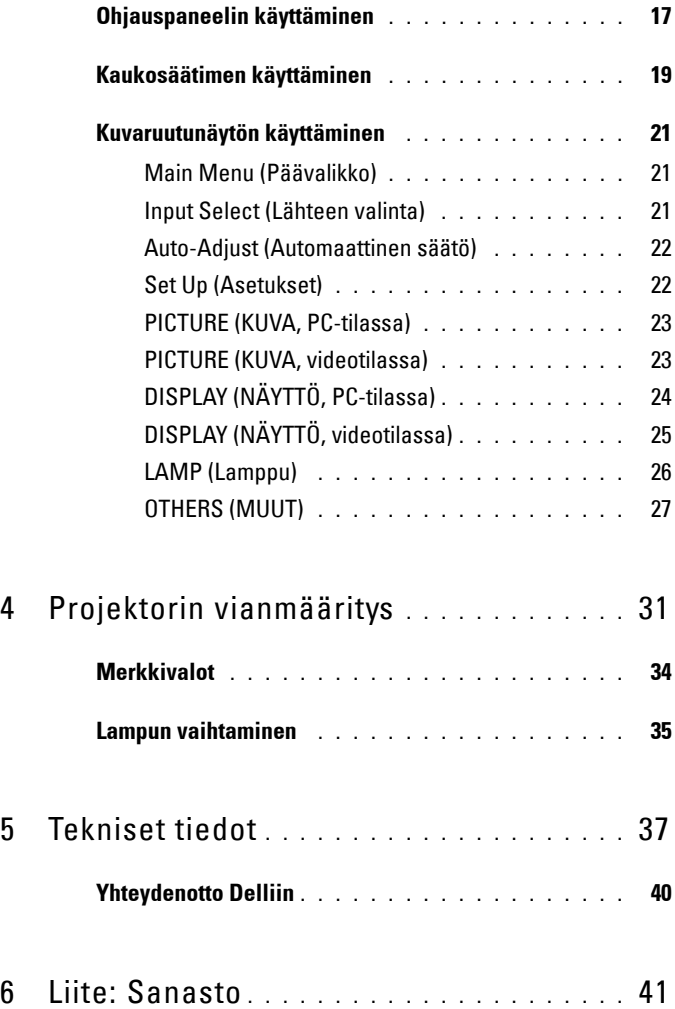

# **1**

# <span id="page-4-0"></span>**Tietoja projektoristasi**

<span id="page-4-1"></span>Varmista ennen projektorin käyttöön ottoa, että kaikki tarvittavat komponentit ovat käsillä. Projektorin mukana tulevat alla mainitut komponentit. Ota yhteyttä Delliin (katso [Yhteydenotto Delliin sivulla 40\)](#page-39-1), jos jokin komponenteista puuttuu.

Dell™ M409WX -projektorin mukana tulevat seuraavat komponentit:

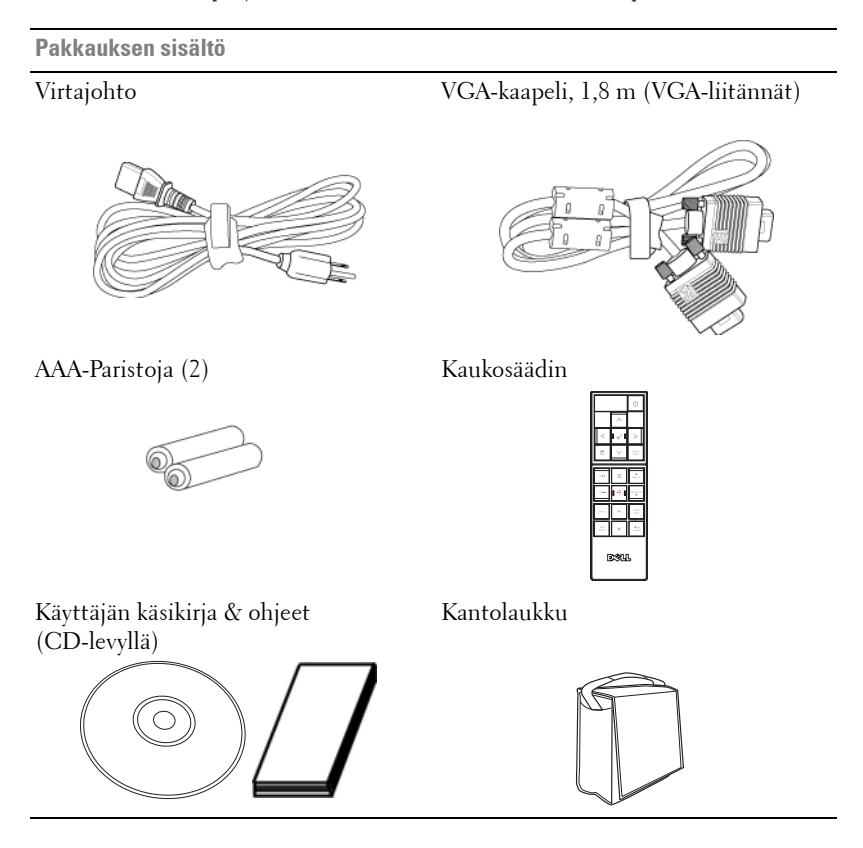

#### <span id="page-5-2"></span><span id="page-5-0"></span>**Tietoja projektoristasi**

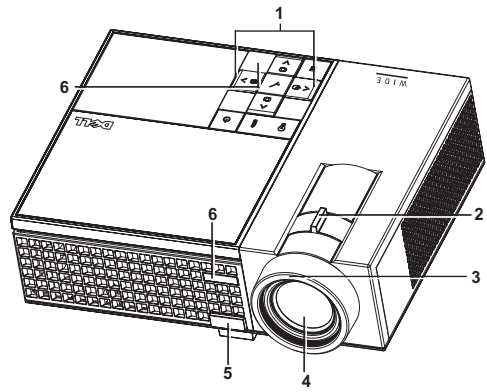

<span id="page-5-8"></span><span id="page-5-7"></span><span id="page-5-6"></span><span id="page-5-5"></span><span id="page-5-4"></span>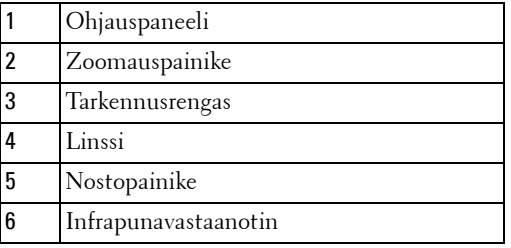

#### <span id="page-5-3"></span>**VAROITUS: Turvallisuusohjeita**

- <span id="page-5-1"></span>Älä käytä projektoria lämmönlähteiden lähellä.
- Älä käytä projektoria pölyisessä paikassa. Pöly voi vaurioittaa järjestelmää, jolloin laite sammuu automaattisesti.
- Varmista, että projektori on hyvin tuuletetussa paikassa.
- Projektorin tuuletusaukkoja ei saa tukkia.
- Varmista, että projektoria käytetään vain huoneenlämmössä (5 °C 35 °C).

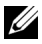

**HUOM.:** Lisätietoja on Tuoteoppaassa, joka toimitetaan projektorin mukana.

# 

# <span id="page-6-1"></span><span id="page-6-0"></span>**Projektorin kytkeminen**

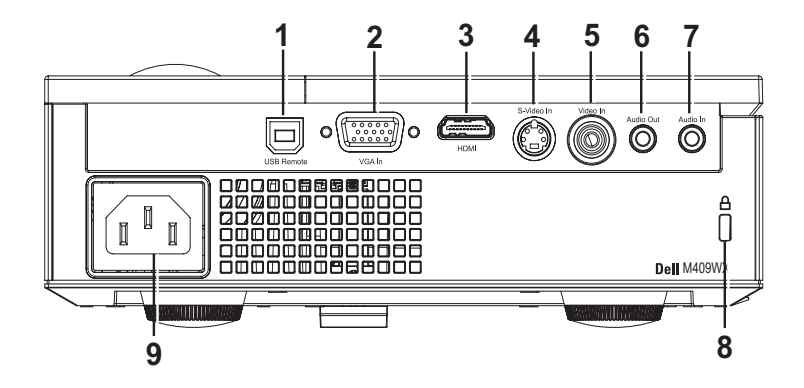

<span id="page-6-9"></span><span id="page-6-8"></span><span id="page-6-7"></span><span id="page-6-5"></span><span id="page-6-4"></span><span id="page-6-2"></span>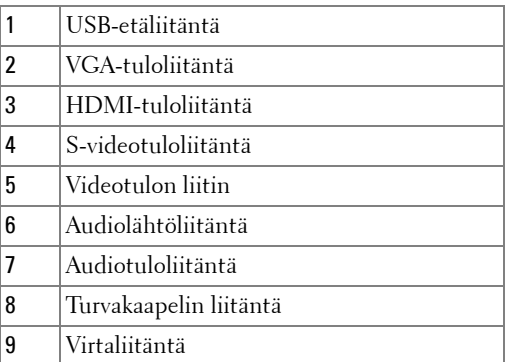

<span id="page-6-10"></span><span id="page-6-6"></span><span id="page-6-3"></span>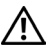

#### **VAROITUS: Ennen kuin teet tässä osiossa kuvattuja toimenpiteitä, seuraa sivulla [sivu 6](#page-5-1)olevia turvallisuusohjeita.**

## <span id="page-7-0"></span>**Kytkeminen tietokoneeseen**

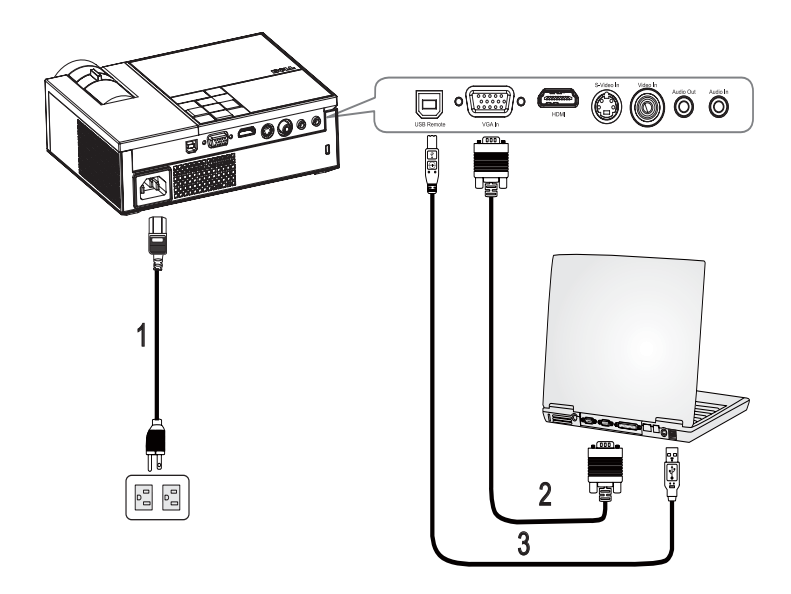

<span id="page-7-3"></span><span id="page-7-2"></span><span id="page-7-1"></span>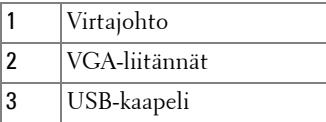

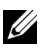

**HUOM.:** Laitteen mukana ei tule USB-kaapelia.

## <span id="page-8-0"></span>**Kytkeminen DVD-soittimeen**

#### <span id="page-8-2"></span><span id="page-8-1"></span>**Kytkeminen DVD-soittimeen S-videokaapelilla**

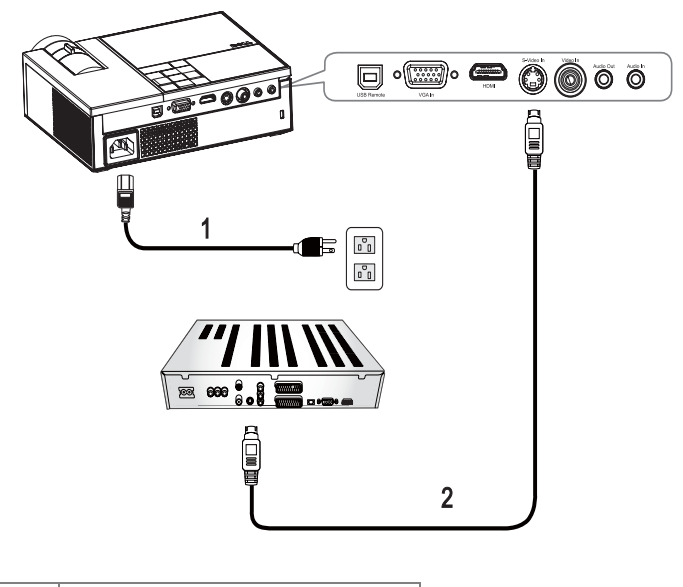

<span id="page-8-4"></span><span id="page-8-3"></span>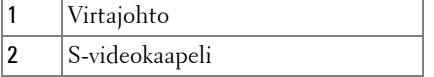

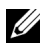

**HUOM.:** Laitteen mukana ei tule S-Video-kaapelia.

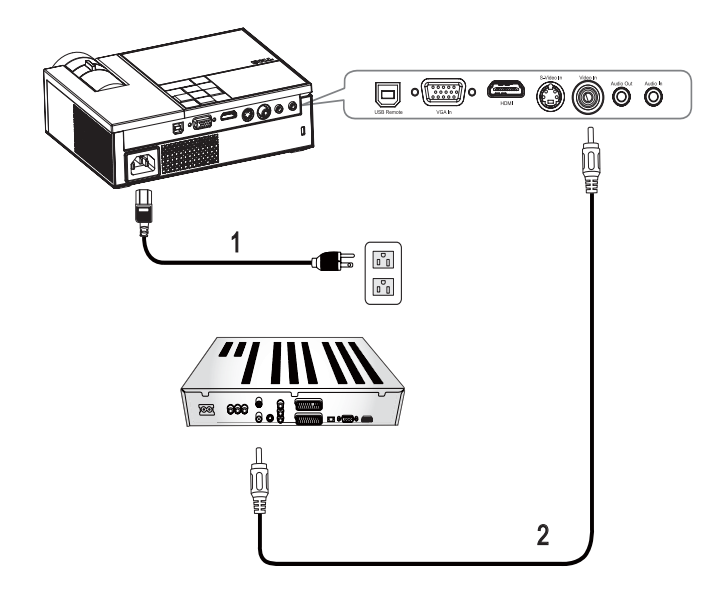

#### <span id="page-9-1"></span><span id="page-9-0"></span>**Kytkeminen DVD-soittimeen komposiittikaapelilla**

<span id="page-9-3"></span><span id="page-9-2"></span>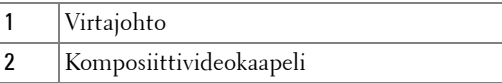

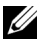

**HUOM.:** Laitteen mukana ei tule komposiittikaapelia.

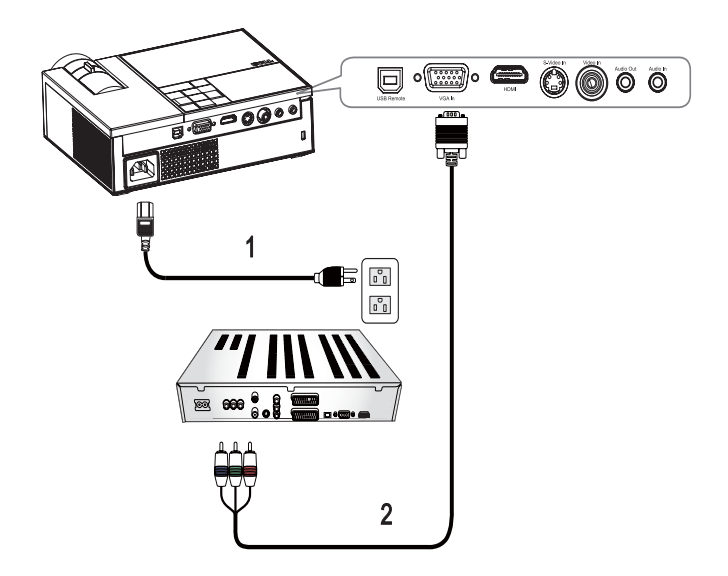

#### <span id="page-10-1"></span><span id="page-10-0"></span>**Kytkeminen DVD-soittimeen komponenttikaapelilla**

<span id="page-10-3"></span><span id="page-10-2"></span>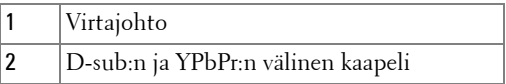

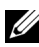

**HUOM.:** Laitteen mukana ei tule D-sub:n ja YPbPr:n välistä kaapelia.

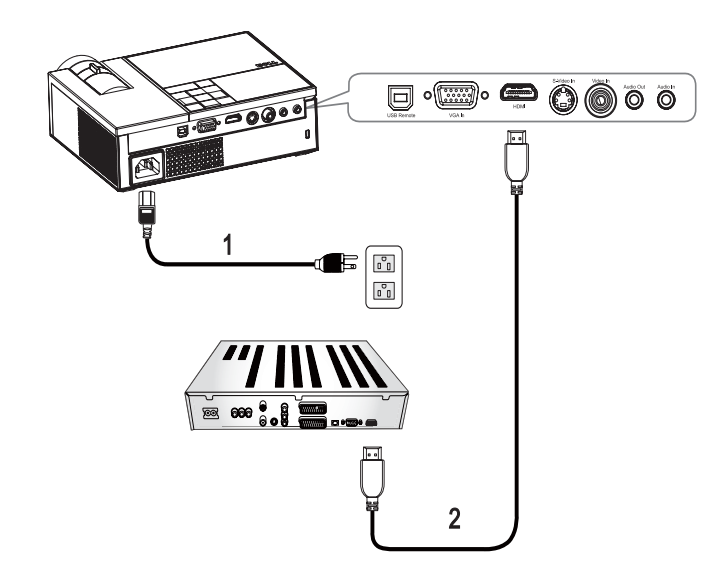

#### <span id="page-11-1"></span><span id="page-11-0"></span>**Kytkeminen DVD-soittimeen HDMI-kaapelilla**

<span id="page-11-3"></span><span id="page-11-2"></span>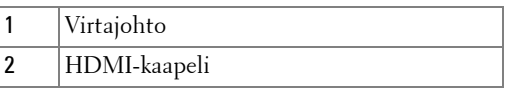

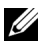

**HUOM.:** Laitteen mukana ei tule HDMI-kaapelia.

# <span id="page-12-0"></span>**Projektorin käyttäminen**

# <span id="page-12-3"></span><span id="page-12-1"></span>**Projektorin kytkeminen päälle**

**HUOM.:** Kytke projektori päälle ennen kuin kytket lähteen päälle. Virran valo vilkkuu sinisenä, kunnes Power (virta) -painiketta  $\circled{b}$  painetaan.

- **1** Poista linssinsuojus.
- **2** Kytke virtajohto ja sopivat signaalikaapelit. Lisätietoja projektorin kytkemisestä on osassa [Projektorin kytkeminen sivulla 7](#page-6-1).
- **3** Paina projektorin Power (virta)-painiketta  $\vert\psi\vert$  (katso Ohjauspaneelin [käyttäminen sivulla 17\)](#page-16-0).
- **4** Kytke lähteesi (tietokone, DVD-soitin ja niin edelleen) päälle. Projektori tunnistaa lähteesi automaattisesti. Jos sinulla on useampia lähteitä kytkettynä projektoriin, voit valita haluamasi lähteen painamalla **Source (Lähde)**-painiketta kaukosäätimestä tai ohjauspaneelista.
- **5** Projektori näyttää Dellin logoa, jos signaalia ei vastaanoteta.

Jos "Searching for signal... (etsitään signaalia)" -teksti tulee ruutuun, varmista, että oikeat kaapelit ovat hyvin kiinni.

## <span id="page-12-4"></span><span id="page-12-2"></span>**Projektorin kytkeminen pois päältä**

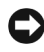

**HUOMAUTUS:** Projektori on sammutettava ennen virtajohdon irrottamista projektorista.

Sammuta projektori seuraavasti:

- **1** Paina **Power** (virta) painiketta  $\boxed{\circlearrowright}$ .
- **2** Sammuta projektori painamalla uudelleen **Power (virta)** painiketta  $\boxed{\circlearrowright}$ . Projektorin jäähdytystuulettimet jatkavat toimintaansa 90 sekunnin ajan, jonka jälkeen projektori sammuu kokonaan.
- **3** Sammuta projektori nopeasti painamalla virtapainiketta jäähdytystuulettimien ollessa vielä käynnissä.

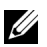

- **HUOM.:** Odota 60 sekuntia ennen projektorin kytkemistä uudelleen päälle.
- **4** Irrota virtajohto sähköpistokkeesta ja projektorista.

**HUOM.:** Jos painat **Power (virta)** painiketta  $\circledcirc$  projektorin ollessa käynnissä, viesti "Press Power Button To Turn Off Projector (sammuta projektori painamalla virtapainiketta)" tulee näkyviin. Poista viesti näkyvistä painamalla ohjauspaneelin painiketta. Viesti häviää viiden sekunnin jälkeen.

## <span id="page-13-3"></span><span id="page-13-0"></span>**Projektoidun kuvan asettaminen**

#### <span id="page-13-4"></span><span id="page-13-1"></span>**Projektorin korkeuden nostaminen**

- **1** Paina **nosto**painiketta.
- **2** Nosta projektori haluttuun kulmaan ja vapauta painike, jolloin nostojalka lukkiutuu asentoonsa.
- **3** Käyttämällä kallistuksen säätöpyörää voit säätää kuvan kulman oikeaksi.

#### <span id="page-13-2"></span>**Projektorin korkeuden laskeminen**

- **1** Paina **nosto**painiketta.
- **2** Laske projektori ja vapauta painike, jolloin nostojalka lukkiutuu asentoonsa.

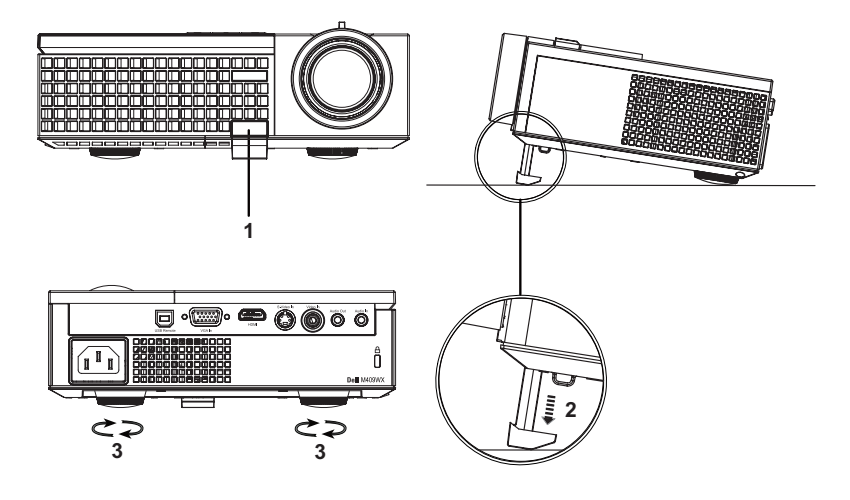

<span id="page-13-7"></span><span id="page-13-6"></span><span id="page-13-5"></span>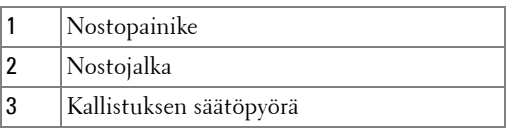

### <span id="page-14-1"></span><span id="page-14-0"></span>**Projektorin zoomin ja tarkennuksen asettaminen**

- **VAROITUS: Voit välttää projektorille aiheutuvia vaurioita varmistamalla, että zoom-linssi ja nostojalka ovat kokonaan vedettyinä sisään ennen kuin liikutat projektoria tai asetat projektorin kantolaukkuun.**
	- **1** Pyörittämällä zoomauspainiketta voit zoomata lähemmäs ja kauemmas.
- **2** Pyöritä tarkennusrengasta kunnes kuva on selkeä. Projektori tarkentaa etäisyyksillä 3,3 jalkaa – 39,4 jalkaa (1,0 m – 12 m).

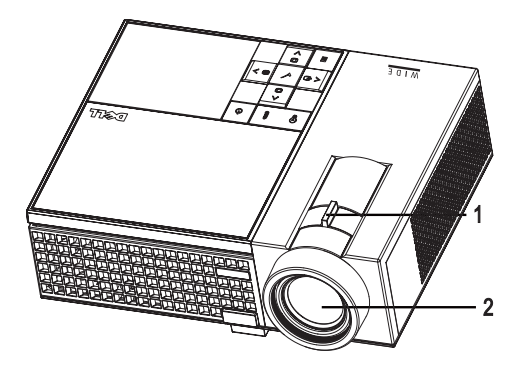

<span id="page-14-3"></span><span id="page-14-2"></span>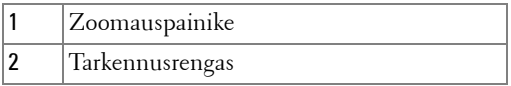

## <span id="page-15-1"></span><span id="page-15-0"></span>**Projektion kuvakoon asettaminen**

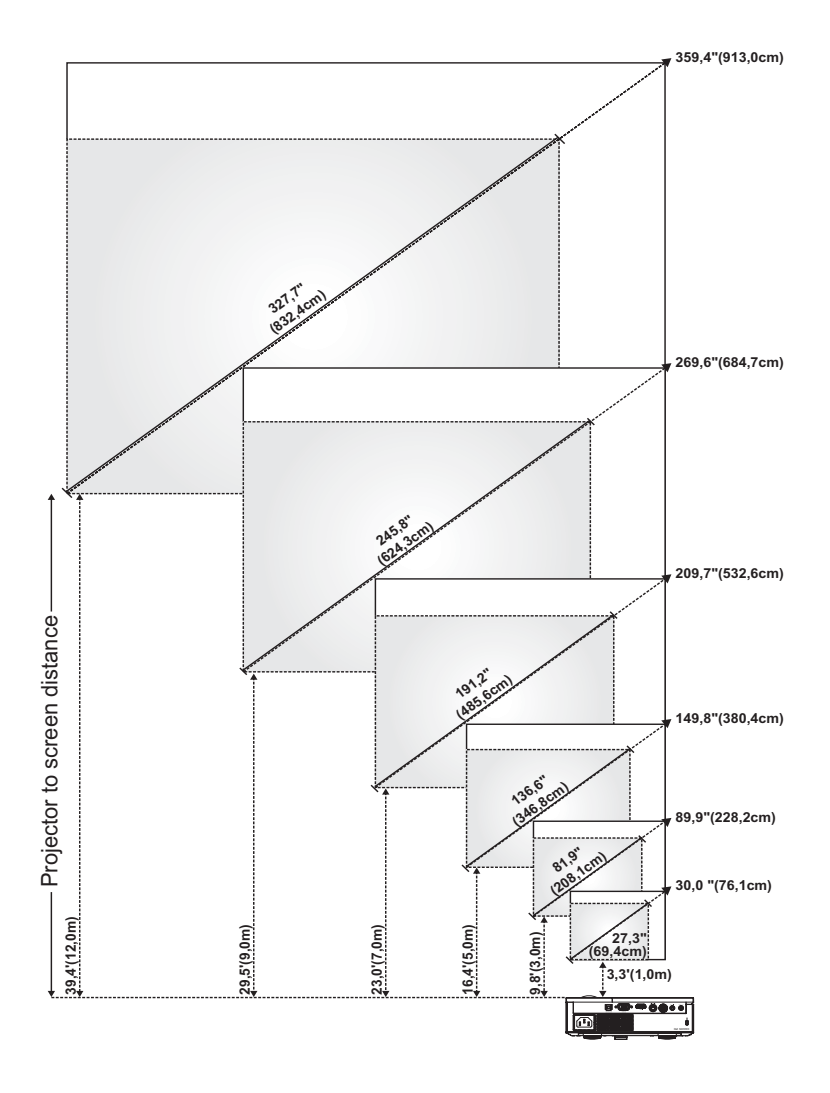

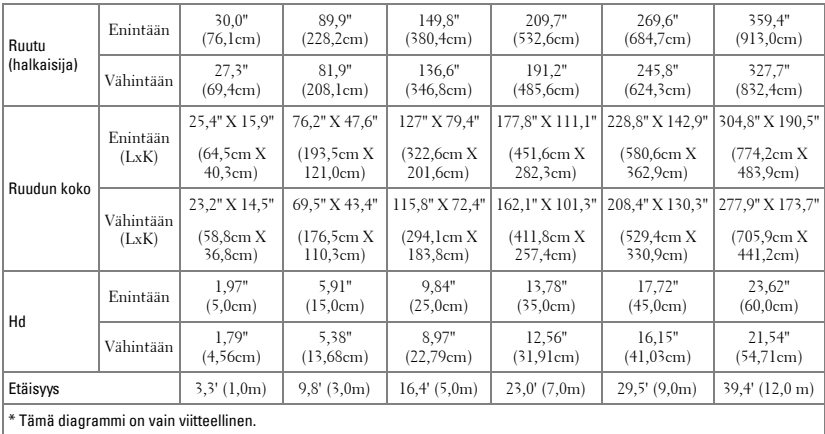

# <span id="page-16-1"></span><span id="page-16-0"></span>**Ohjauspaneelin käyttäminen**

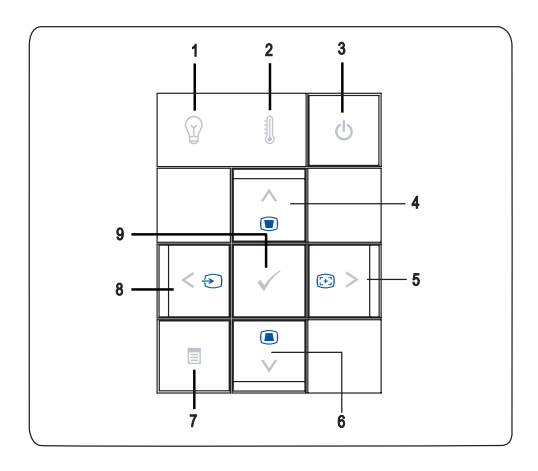

<span id="page-17-1"></span><span id="page-17-0"></span>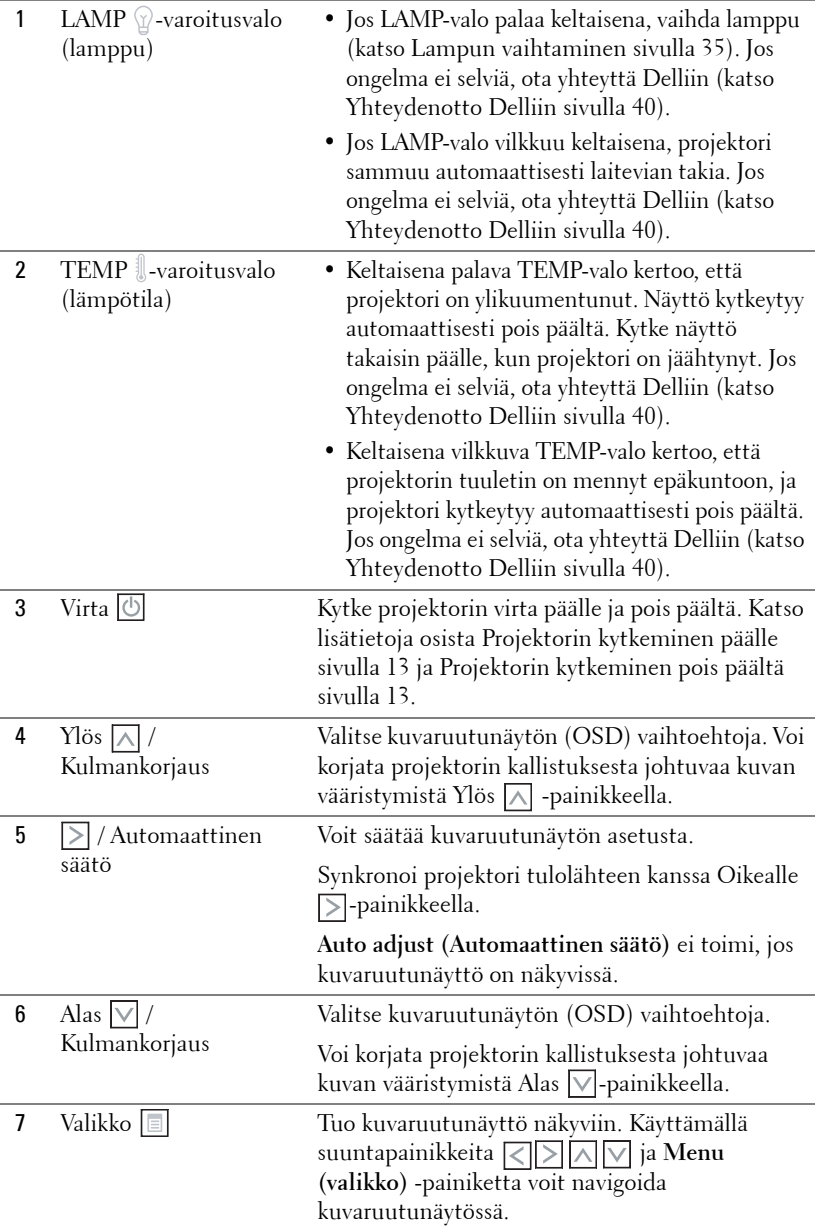

<span id="page-18-3"></span>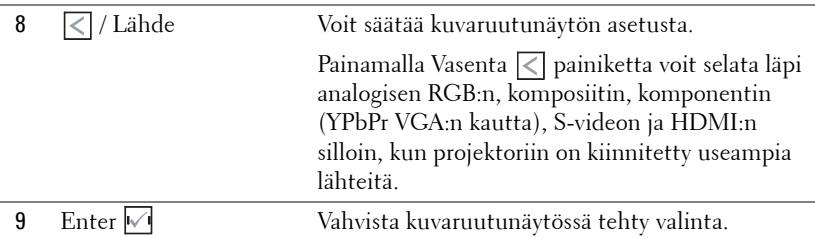

## <span id="page-18-2"></span><span id="page-18-1"></span><span id="page-18-0"></span>**Kaukosäätimen käyttäminen**

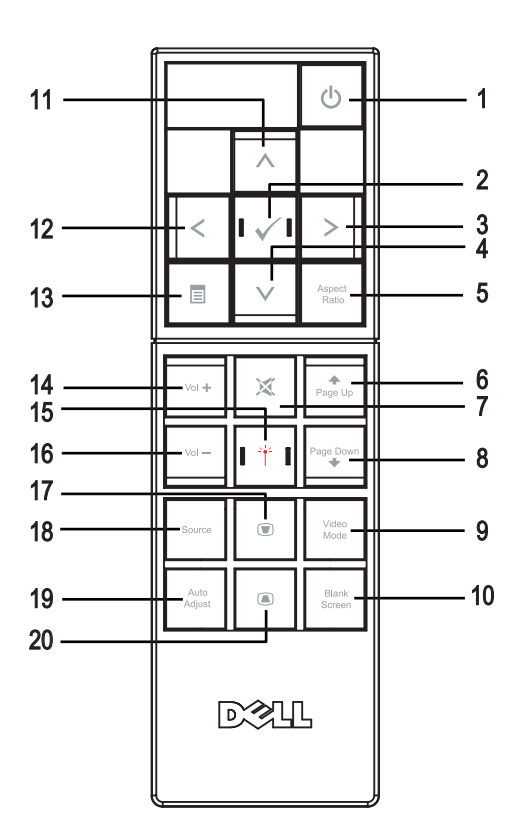

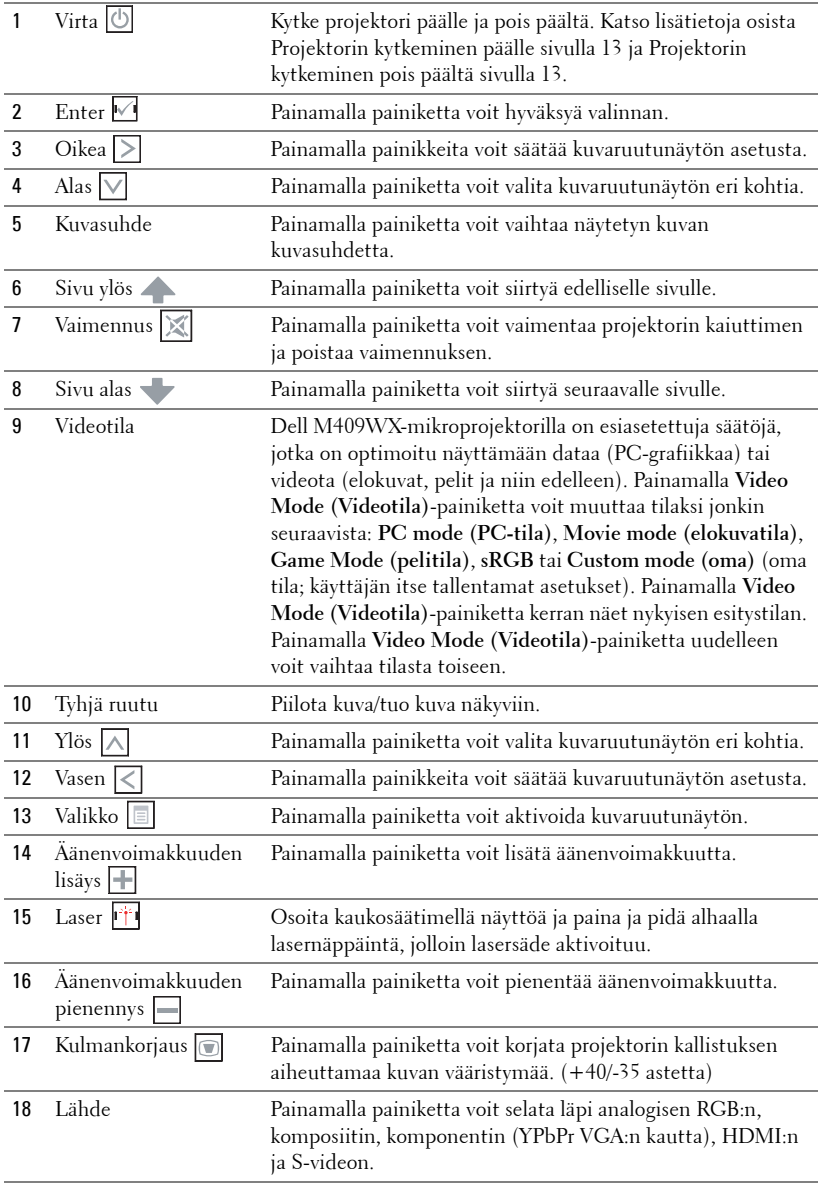

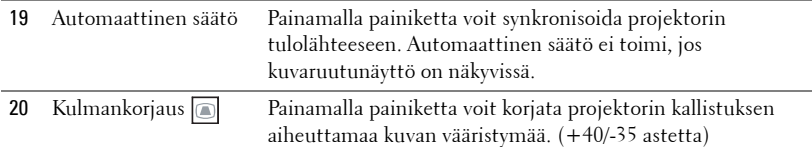

### <span id="page-20-3"></span><span id="page-20-0"></span>**Kuvaruutunäytön käyttäminen**

Projektorissa on monikielinen kuvaruutunäyttö, jonka saa näkyviin riippumatta siitä, onko lähde kiinni projektorissa.

**Pää**valikossa (Main Menu) voit navigoida välilehtiä painamalla  $\leq$  tai  $\geq$ . Painamalla **Enter-**painiketta |√ ohjauspaneelista tai kaukosäätimestä voit valita alivalikon.

Alivalikossa voit tehdä valinnan painamalla  $\wedge$  tai  $\vee$ . Valitun kohdan väri muuttuu tummanharmaaksi. Ohjauspaneelin tai kaukosäätimen painikkeella  $\leq$  $t$ ai  $| \rangle$  voit säätää asetusta.

Voit palata **Pää**valikkoon siirtymällä **Back**-välilehdelle ja painamalla **Enter**painiketta  $\vee$  ohjauspaneelista tai kaukosäätimestä.

Poistu kuvaruutunäytöstä menemällä välilehdelle **Exit** ja painamalla **Enter**painiketta  $\vee$  tai painamalla Menu -näppäintä **|II** ohjauspaneelista tai kaukosäätimestä.

#### <span id="page-20-5"></span><span id="page-20-1"></span>**Main Menu (Päävalikko)**

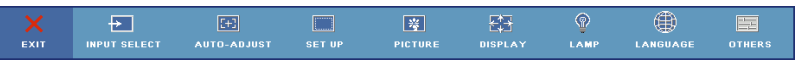

#### <span id="page-20-4"></span><span id="page-20-2"></span>**Input Select (Lähteen valinta)**

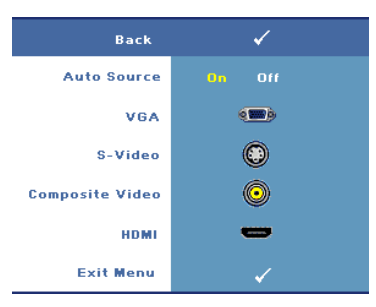

#### **AUTO SOURCE (AUTOMAATTINEN LäHDE)—**

Valitsemalla **On (Päällä)** (Oletus) projektori tunnistaa automaattisesti tulosignaalit. Kun **On (Päällä)** on valittu ja painat **Source (lähde)**-painiketta ohjauspaneelista tai kaukosäätimestä, projektori etsii automaattisesti seuraavan tulosignaalin. Lukitse nykyinen tulosignaali tai valitse haluamasi tulosignaali valitsemalla **Off (Pois päältä)**. Kun **Off** 

**(Pois päältä)** on valittu ja painat **Source (Lähde)**-painiketta, voit valita haluamasi tulosignaalin.

**VGA—**Tunnista VGA-signaali painamalla **Enter**.

**S-VIDEO—**Tunnista S-videosignaali painamalla **Enter**.

**COMPOSITE VIDEO (KOMPOSIITTIVIDEO)—**Tunnista komposiittivideosignaali painamalla **Enter**.

**HDMI—**Tunnista HDMI-signaali painamalla **Enter**.

#### <span id="page-21-2"></span><span id="page-21-0"></span>**Auto-Adjust (Automaattinen säätö)**

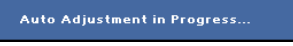

Auto Adjust -toiminnolla voit säätää projektorin näyttöasetukset automaattisesti. Kun automaattinen säätö on käynnissä,

seuraava teksti näkyy näytössä: **Auto Adjustment in Progress... (Automaattinen säätö käynnissä)**.

#### <span id="page-21-3"></span><span id="page-21-1"></span>**Set Up (Asetukset)**

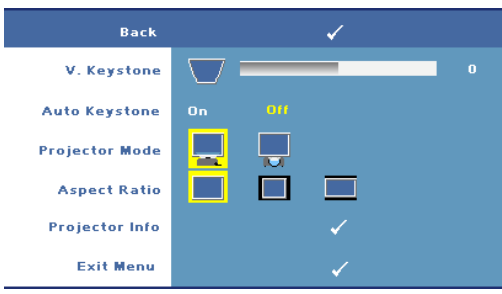

**V. KEYSTONE (KULMANKORJAUS PYSTYSUUNNASSA)—**Voit korjata projektorin kallistuksen aiheuttamaa kuvan vääristymää.

**AUTO KEYSTONE (AUTOMAATTINEN KULMANKORJAUS)—**Säädä automaattisesti kuvan vääristymää, joka on aiheutunut projektorin

kulman muuttamisesta.

**PROJECTOR MODE (PROJEKTORITILA)—**Valitse kuva näkymistapa:

- Front Projection-Desktop (etuprojektio; oletus).
- Rear Projection-Desktop (takaprojektio) Projektori kääntää kuvan niin, että sitä voi käyttää läpikuultavan ruudun takaa.

**ASPECT RATIO (KUVASUHDE)—**Voit valita kuvasuhteen sen mukaan, miten haluat kuvan näkyvän.

- Original (alkuperäinen) Kuvasuhde valitaan tulolähteen kuvasuhteen mukaisesti.
- 4:3 Lähdekuva skaalataan täyttämään ruudun korkeus.
- $\vert\hspace{0.4mm}\vert$  Wide (laaja) Lähdekuva skaalataan täyttämään ruutu.

**PROJECTOR INFO (PROJEKTORIN TIEDOT.)—**Painamalla voit näyttää projektorin mallinimen, nykyisen tulolähteen ja projektorin sarjanumeron (PPID#).

#### <span id="page-22-2"></span><span id="page-22-0"></span>**PICTURE (KUVA, PC-tilassa)**

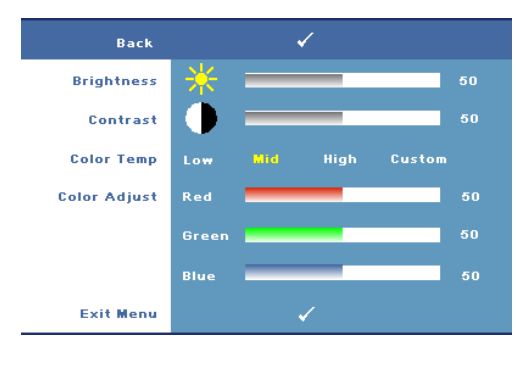

#### **BRIGHTNESS (KIRKKAUS)—**

Painikkeilla  $\leq$  tai  $\geq$  voit  $s$ äätää kuvan  $\overline{k}$ irkkautta.

#### **CONTRAST (KONTRASTI)—**

Painikkeilla  $\leq$  tai  $\geq$  voit säätää kuvan kirkkaiden ja tummien osien välistä asteeroa. Kontrastin säätäminen muuttaa kuvassa olevan mustan ja valkoisen värin määrää.

**COLOR TEMP (VäRILäMPöTILA)—**Voit säätää värilämpötilan asetusta. Värilämpötila on kylmempi korkeilla värilämpötilan asetuksilla ja lämpimämpi matalilla asetuksilla.

**COLOR ADJUST (VäRIN SääTö)—**Säädä manuaalisesti punaista, vihreää ja sinistä väriä. Kun käyttäjä säätää värejä **Color Adjust (Värin säätö)**-valikossa, projektori muuttaa tilaksi valinnan Custom (oma), ja arvot tallennetaan omiksi asetuksiksi.

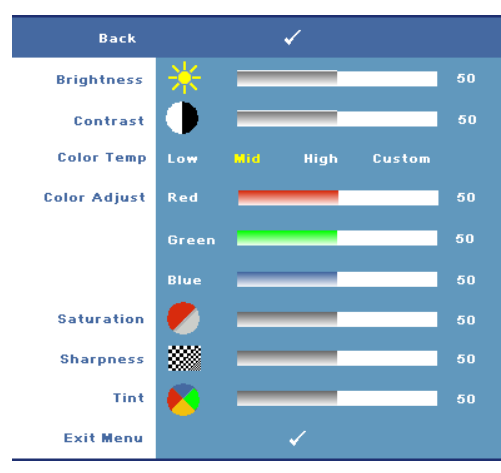

#### <span id="page-22-3"></span><span id="page-22-1"></span>**PICTURE (KUVA, videotilassa)**

#### **BRIGHTNESS (KIRKKAUS)—**

Painikkeilla  $\leq$  tai  $\geq$  voit säätää kuvan  $\overline{k}$ irkkautta.

#### **CONTRAST (KONTRASTI)—**

Painikkeilla  $\leq$  tai  $\geq$  voit säätää kuvan kirkkaiden ja tummien osien välistä asteeroa. Kontrastin säätäminen muuttaa kuvassa olevan mustan ja valkoisen värin määrää.

#### **COLOR TEMP (VäRILäMPöTILA)—**

Voit säätää värilämpötilan asetusta. Värilämpötila on

kylmempi korkeilla värilämpötilan asetuksilla ja lämpimämpi matalilla asetuksilla.

**COLOR ADJUST (VäRIN SääTö)—**Säädä manuaalisesti punaista, vihreää ja sinistä väriä. Kun käyttäjä säätää värejä **Color Adjust (Värin säätö)**-valikossa, projektori muuttaa tilaksi valinnan Custom (oma), ja arvot tallennetaan omiksi asetuksiksi.

**SATURATION (VäRIKYLLäISYYS)—**Säädä videolähdettä mustavalkoisesta täysin värikylläiseen kuvaan. Painamalla  $\leqslant$  voit vähentää kuvassa olevan värin määrää ja painamalla  $\geq$  voit lisätä kuvassa olevan värin määrää.

**SHARPNESS (TERäVYYS)—Voit säätää kuvan terävyyttä. Painamalla ≤ voit vähentää** terävyyttä ja painamalla  $\Box$  voit lisätä terävyyttä.

**TINT (VäRISäVY)—Painamalla ≤** voit lisätä kuvassa olevan vihreän määrää ja painamalla  $\triangleright$  voit lisätä kuvassa olevan punaisen määrää (valittavissa vain NTSC-signaalille).

#### <span id="page-23-1"></span><span id="page-23-0"></span>**DISPLAY (NÄYTTÖ, PC-tilassa)**

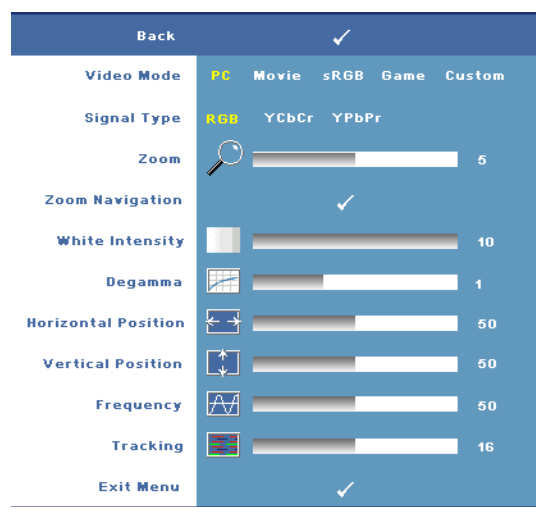

#### **VIDEO MODE (VIDEOTILA)—**

Optimoi projektorin näyttötila.

•**PC**, **Movie (elokuva)**, **sRGB** - tarkka värien toisto

•**Game (Peli)** ja **Custom (Oma)** - määritä omat asetukset

**HUOM.:** Jos säädät asetuksista kohtaa White Intensity (valkoisuus) tai Degamma, projektori muuttaa tilaksi automaattisesti valinnan CUSTOM (oma).

**SIGNAL TYPE (SIGNAALIN TYYPPI)—**Valitse signaalin tyyppi manuaalisesti. Valitse signaalityypiksi RGB, YCbCr tai YPbPr.

**Zoom—**Painamalla painiketta  $\geqslant$  voit suurentaa digitaalisesti kuvan keskellä olevaa oletusaluetta. Painamalla painiketta  $\leq$  voit pienentää suurennettua kuvaa.

**ZOOM NAVIGATION (ZOOMAUSKOHDAN VAIHTAMINEN)—**Paina  $\overline{\left|\left.\right\rangle\right|}\right.\overline{\left|\left.\right\rangle\right|}$ navigoidaksesi projisoidussa kuvassa.

**WHITE INTENSITY (VALKOISUUS)—**Asettaminen kohtaan **0** maksimoi värien toiston, ja kohta **10** maksimoi kirkkauden.

**DEGAMMA—**Määritä näytön värien toisto. Voit määrittää Degamman asetukseksi: 1, 2, 3 tai 4. Voit muuttaa näytön väritoistoa valitsemalla jonkin neljästä esiasetetusta arvosta.

**HORIZONTAL POSITION (VAAKASIJAINTI)**—Siirrä kuvaa vasemmalle painikkeella  $\leq$  ja oikealle painikkeella  $\geq$ .

**VERTICAL POSITION (PYSTYSIJAINTI)—Siirrä kuvaa alas painikkeella | √ ja ylös** painikkeella  $\geq$ .

<span id="page-24-2"></span>**FREQUENCY (TAAJUUS)—**Vaihtaa näytön kellotaajuuden tietokoneen näytönohjaimen mukaiseksi. Jos näytössä on välkkyvä vaakaviiva, voit minimoida sen **Frequency (taajuus)**-asetuksen avulla. Tämä on karkea säätö.

<span id="page-24-1"></span>**TRACKING (SEURANTA)—**Synkronoi näytön signaalin ja näytönohjaimen vaiheet. Jos kuva ei ole vakaa tai se välkkyy, voit korjata kuvan **Tracking (seuranta)**-asetuksen avulla. Tämä on hienosäätöä.

#### <span id="page-24-3"></span><span id="page-24-0"></span>**DISPLAY (NÄYTTÖ, videotilassa)**

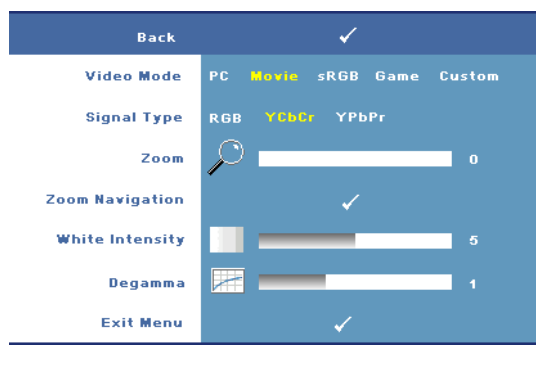

#### **VIDEO MODE (VIDEOTILA)—**

Optimoi projektorin näyttötila.

•**PC**, **Movie (Elokuva)**, **sRGB** - tarkka värien toisto

•**Game (Peli)**ja **Custom (Oma)**- määritä omat asetukset

**HUOM.:** Jos säädät asetuksista kohtaa White Intensity (valkoisuus) tai

Degamma, projektori muuttaa tilaksi automaattisesti valinnan CUSTOM (OMA).

**SIGNAL TYPE (SIGNAALIN TYYPPI)—**Valitse signaalin tyyppi manuaalisesti. Valitse signaalityypiksi RGB, YCbCr tai YPbPr.

**Zoom—**Painamalla painiketta **vultaalisesti kuvan keskellä olevaa** oletusaluetta. Painamalla painiketta  $\leq$  voit pienentää suurennettua kuvaa.

**Zoom Navigation (Zoomauskohdan vaihtaminen)—**Paina  $\boxed{\leq}$   $\boxed{\geq}$   $\boxed{\wedge}$   $\boxed{\vee}$ navigoidaksesi projisoidussa kuvassa.

**WHITE INTENSITY (VALKOISUUS)—**Asettaminen kohtaan **0** maksimoi värien toiston, ja kohta **10** maksimoi kirkkauden.

**DEGAMMA—**Määritä näytön värien toisto. Voit määrittää Degamman asetukseksi: 1, 2, 3 tai 4. Voit muuttaa näytön väritoistoa valitsemalla jonkin neljästä esiasetetusta arvosta.

#### <span id="page-25-1"></span><span id="page-25-0"></span>**LAMP (Lamppu)**

Määritä projektorin näyttöasetukset valikossa **Lamp (Lamppu)**. Kuvavalikosta löytyvät seuraavat vaihtoehdot:

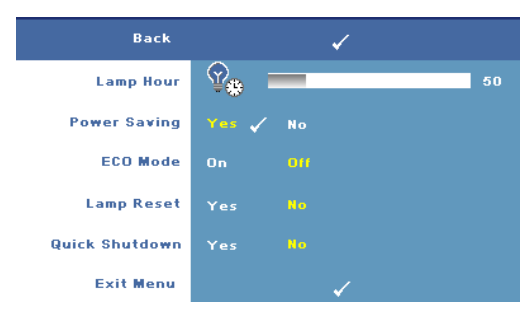

#### **LAMP HOUR (LAMPUN TUNNIT)—**

Näyttää käyttötunnit viimeisimmän lampun ajastimen nollaamisen jälkeen.

**POWER SAVING (VIRRANSääSTö)—**Valitsemalla **Yes** voit asettaa virransäästön viiveen. Viive on se aika, jonka haluat projektorin

odottavan ilman tulosignaalia. Oletusasetuksena viive on 120 minuuttia. Voit valita viiveen seuraavista vaihtoehdoista: 5 minuuttia, 15 minuuttia, 30 minuuttia, 45 minuuttia, 60 minuuttia tai 120 minuuttia.

Jos projektori ei havaitse tulosignaalia viiveen aikana, projektorin lamppu sammuu ja projektori siirtyy virransäästötilaan. Jos tulosignaali havaitaan virransäästötilassa, projektori kytkeytyy automaattisesti päälle. Jos projektori ei havaitse tulosignaalia kahden tunnin sisällä virransäästötilaan siirtymisestä, projektori kytkeytyy pois päältä automaattisesti. Kytke projektorin virta päälle virtapainikkeella.

**ECO MODE (SääSTöTILA)—**Valinnalla **On (Päällä)** projektori käyttää vähemmän virtaa (168 wattia). Pienempi virrankulutus saattaa lisätä lampun käyttöikää, hiljentää projektorin käyttöääntä ja himmentää kuvaa. Valinnalla **Off (Pois päältä)** projektori toimii tavallisella virtamäärällä (212 wattia).

**LAMP RESET (LAMPUN NOLLAAMINEN)—**Kun asennat uuden lampun, voit nollata lampun ajastimen valitsemalla **Yes**.

**QUICK SHUTDOWN (PROJEKTORIN NOPEA SAMMUTUS)—**Valinnalla **Yes** projektorin virta sammuu yhdellä virtapainikkeen painalluksella. Tällöin tuuletin toimii suuremmalla nopeudella, ja projektori viilenee nopeasti.

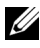

**HUOM.:** Kun nopea sammutus on päällä, projektorin käyntiääni voi olla sammutuksen aikana hiukan normaalia kovempi.

#### <span id="page-26-2"></span>**LANGUAGE (KIELI)**

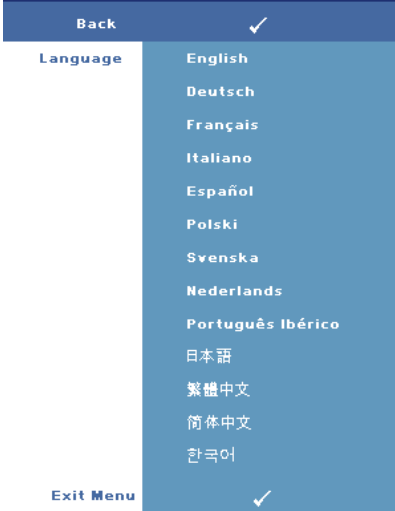

#### <span id="page-26-1"></span><span id="page-26-0"></span>**OTHERS (MUUT)**

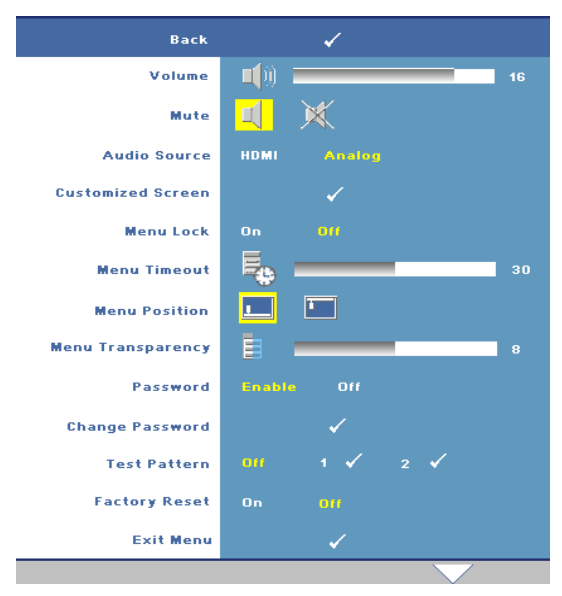

#### **VOLUME (ÄäNENVOIMAKKUUS)—**

Painamalla  $\leq$  voit vähentää äänenvoimakkuutta ja painamalla  $\triangleright$  voit lisätä äänenvoimakkuutta.

**MUTE (VAIMENNUS)—**Kytke ääni päälle/pois päältä.

**AUDIO SOURCE (ÄäNILäHDE)—**Valitse äänilähteeksi joko **HDMI**  tai Analog<sub>(0</sub> **(Audio In)**.

**CUSTOMIZED SCREEN (OMA NäYTTö)—**Paina **Enter**, **Customized Screen (oma näyttö)**-valikko aukeaa. Valinnalla **YES** voit tehdä

näytön kuvasta oman logon **("My Customized logo")**. Uusi näyttökuva näkyy nyt aina niissä kohdissa, joissa aiemmin näkyi Dellin logo. Vaihda Dellin logo takaisin valitsemalla kohta **Dell Logo** esiin tulevasta valikosta.

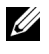

**HUOM.:** Varmista, että projektoriin kytketyn tulosignaalin kuvan resoluutio on 1280 x 800, jos haluat tallentaa kuvan kokonaisena.

<span id="page-27-0"></span>**MENU LOCK (VALIKKOLUKKO)—**Valitse **On (Päällä)**, jos haluat ottaa kuvaruutunäytön valikon piilottavan valikkolukon käyttöön. Valitsemalla **Off (Pois päältä)** voit kytkeä valikkolukon pois päältä.

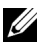

**HUOM.:** Voit myös ottaa käyttöön Menu Lock (valikon lukitus)-toiminnon painamalla ohjauspaneelin tai kaukosäätimen Menu-painiketta yli 15 sekunnin ajan.

**MENU TIMEOUT (VALIKON AIKASAMMUTUS)—**Voit säätää **OSD Timeout (kuvaruutunäytön aikasammutuksen)** viivettä. Oletusasetus on 30 sekuntia.

**MENU POSITION (VALIKON SIJAINTI)—**Voit valita kuvaruutunäytön sijainnin ruudulla.

**MENU TRANSPARENCY (VALIKON LäPINäKYVYYS)—**Voit valita kuvaruutunäytön taustan läpinäkyvyysasteen.

**PASSWORD (SALASANA)—**Voit suojata projektorin salasanalla. Tämä turvaohjelma mahdollistaa erilaiset rajoitukset, joilla voit suojella yksityisyyttäsi ja estää muita käyttämästä projektoriasi. Näin projektoria ei voi käyttää ilman lupaa, ja siten tämä ohjelma toimii varkaudenesto-ominaisuutena.

Kytke salasanasuojaus päälle valinnalla **On (Päällä)**. Kun projektorin virta kytketään seuraavan kerran päälle, aukeaa viesti Please Key In the Password (syötä salasana). Kytke salasanasuojaus pois päältä valitsemalla **Off (Pois päältä)**.

#### **HUOM.:** Salasanasuojauksen oletusasetuksena on pois päältä.

Jos otat tämän ominaisuuden käyttöön, sinulta kysytään projektorin salasanaa, kun kytket projektorin päälle.

- 1 Ensimmäisen kerran salasanasyöttöpyyntö:
	- **a** Mene **Others**-valikkoon (muut), paina **Enter** ja valitse sitten **Password (salasana)**, jotta salasana-asetus kytkeytyy käyttöön (ENABLE**)**.

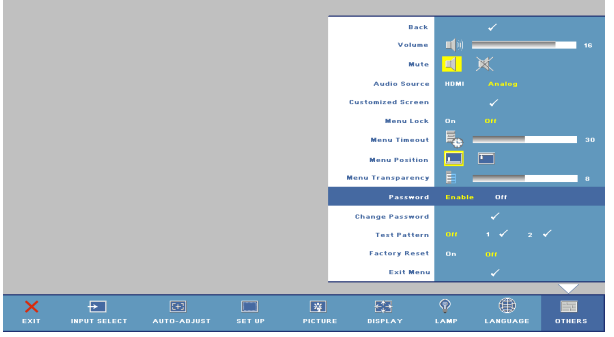

**b** Salasanatoiminnon kytkeminen tuo esiin merkkiruudun. Syötä 4 numeroinen luku ruudulta ja paina **Enter** -painiketta.

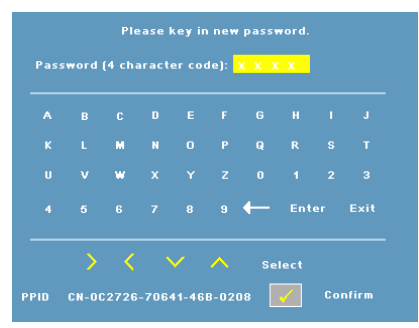

- **c** Vahvista syöttämällä salasana uudelleen.
- **d** Jos salasanan vahventaminen onnistuu, voit jatkaa projektorin toimintojen käyttöä.
- 2 Jos syötät väärän salasanan, saat vielä kaksi yritystä. Kolmen virheellisen yrityksen jälkeen projektori sammuu automaattisesti.

**HUOM.:** Jos unohdat salasanasi, ota yhteyttä Delliin.

3 Voit peruuttaa salasanatoiminnon valitsemalla **Off (Pois päältä)** ja syöttämällä salasanan.

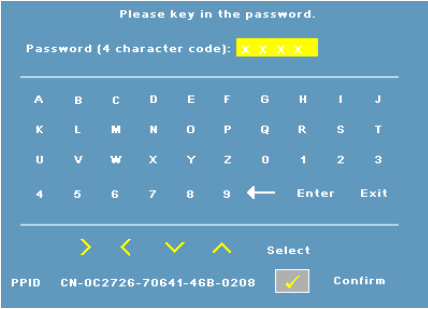

**CHANGE PASSWORD (SALASANAN MUUTTAMINEN)—**Voit muuttaa salasanaa. Syötä alkuperäinen salasana ja sitten uusi salasana. Vahvista syöttämällä uusi salasana uudelleen.

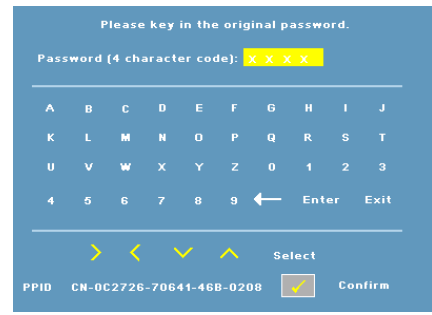

**TEST PATTERN (TESTIKUVIO)—**Valitse **1** tai **2** , jos haluat aktivoida valmiin **Test Pattern (Testikuvion)**, jonka avulla voit testata kohdistusta ja kuvan tarkkuutta. Valitsemalla **Off (Pois päältä)** voit kytkeä tämän toiminnon pois päältä.

- 1 Käynnistä diagnostiikkatestikuvio 1 painamalla ja pitämällä samanaikaisesti alhaalla ohjauspaneelin painikkeita **Menu (Valikko)** ja  $\triangleright$ .
- 2 Käynnistä diagnostiikkatestikuvio 2 painamalla ja pitämällä samanaikaisesti alhaalla ohjauspaneelin painikkeita Menu (Valikko) ja  $\leq$  kahden sekunnin ajan.

**HUOM.:** Testikuvion 2 aktivoiminen vaatii tulolähteen kytkemisen projektoriin.

**FACTORY RESET (TEHDASASETUSTEN PALAUTUS)—**Valitsemalla **On (Päällä)** voit palauttaa projektoriin tehdasasetukset.

# <span id="page-30-1"></span>**4**

# <span id="page-30-0"></span>**Projektorin vianmääritys**

<span id="page-30-2"></span>Jos sinulla on ongelmia projektorisi kanssa, katso seuraavat vianmääritysohjeet. Jos ongelma ei selviä, ota yhteyttä Delliin (katso [Yhteydenotto Delliin sivulla 40](#page-39-1)).

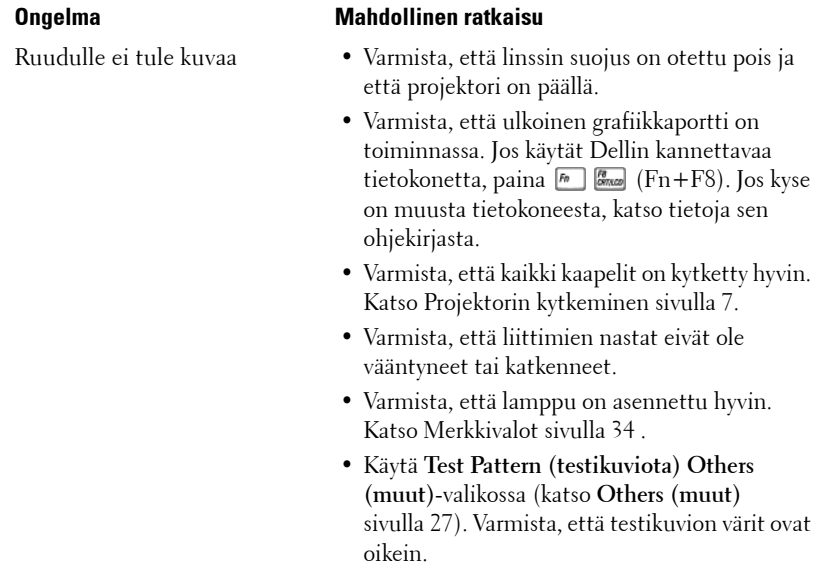

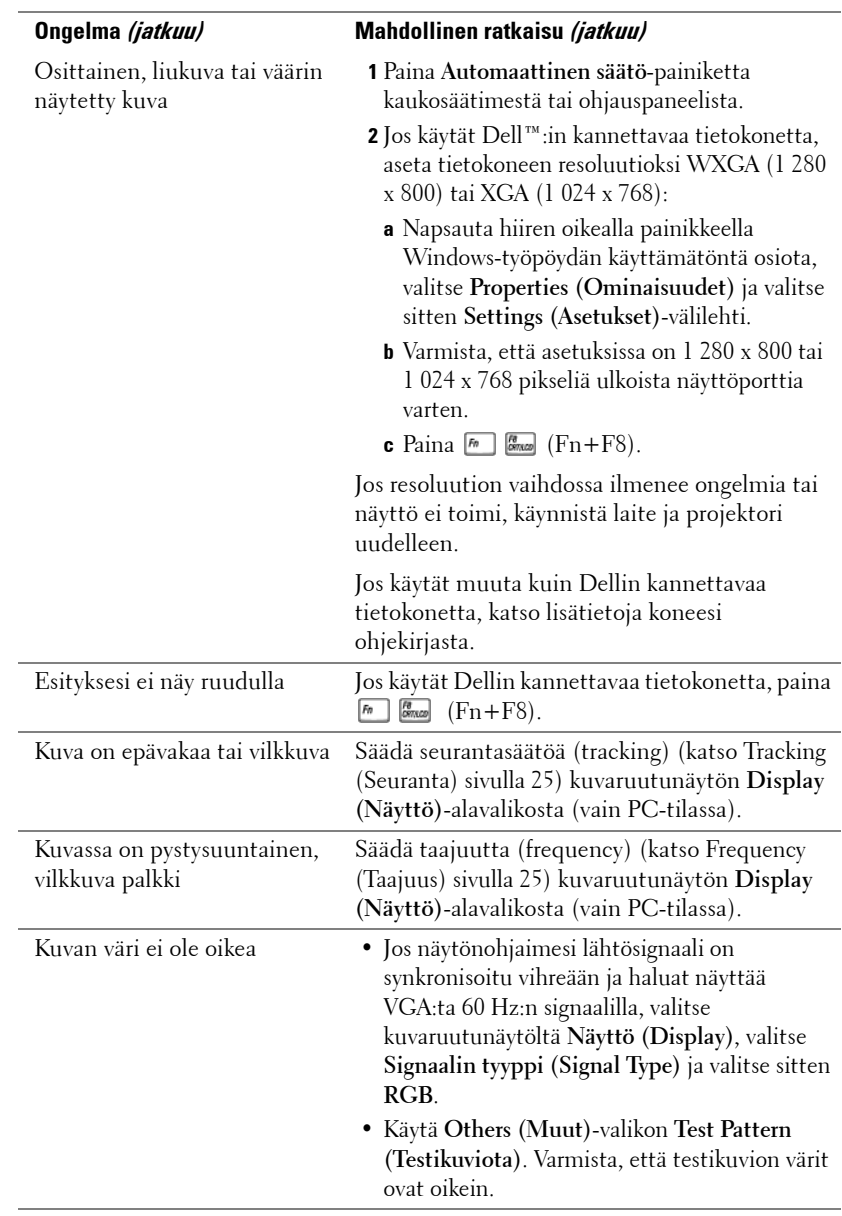

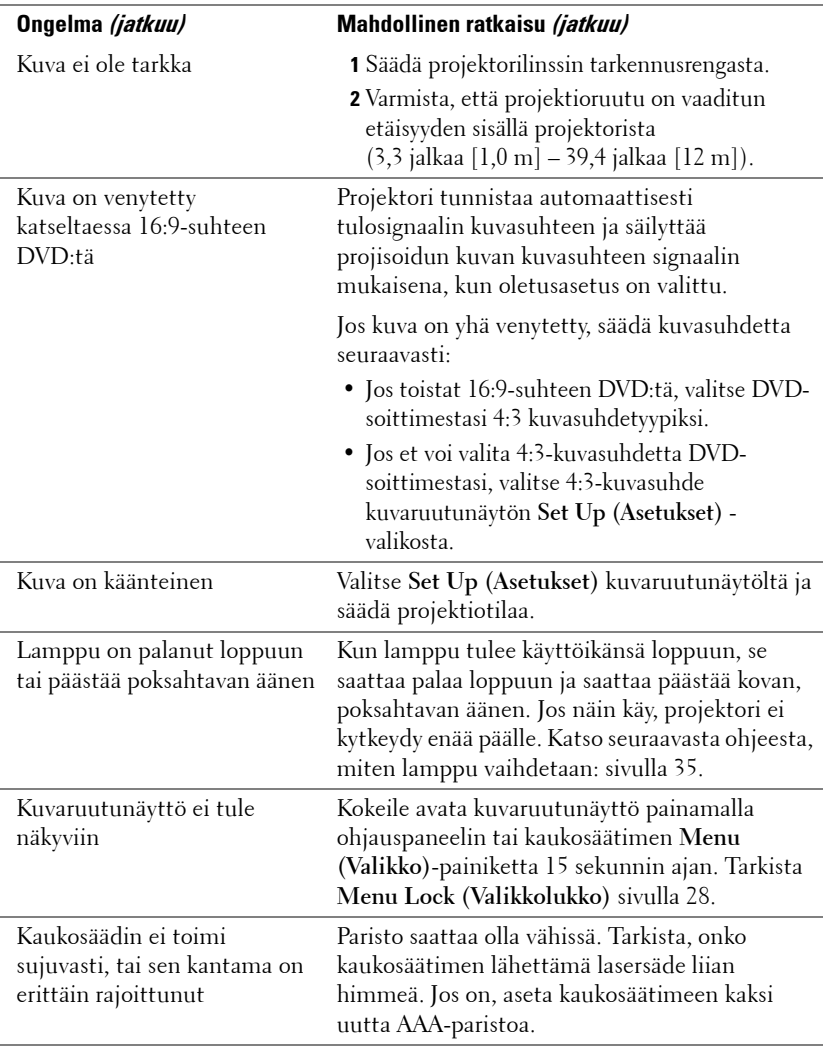

### <span id="page-33-1"></span><span id="page-33-0"></span>**Merkkivalot**

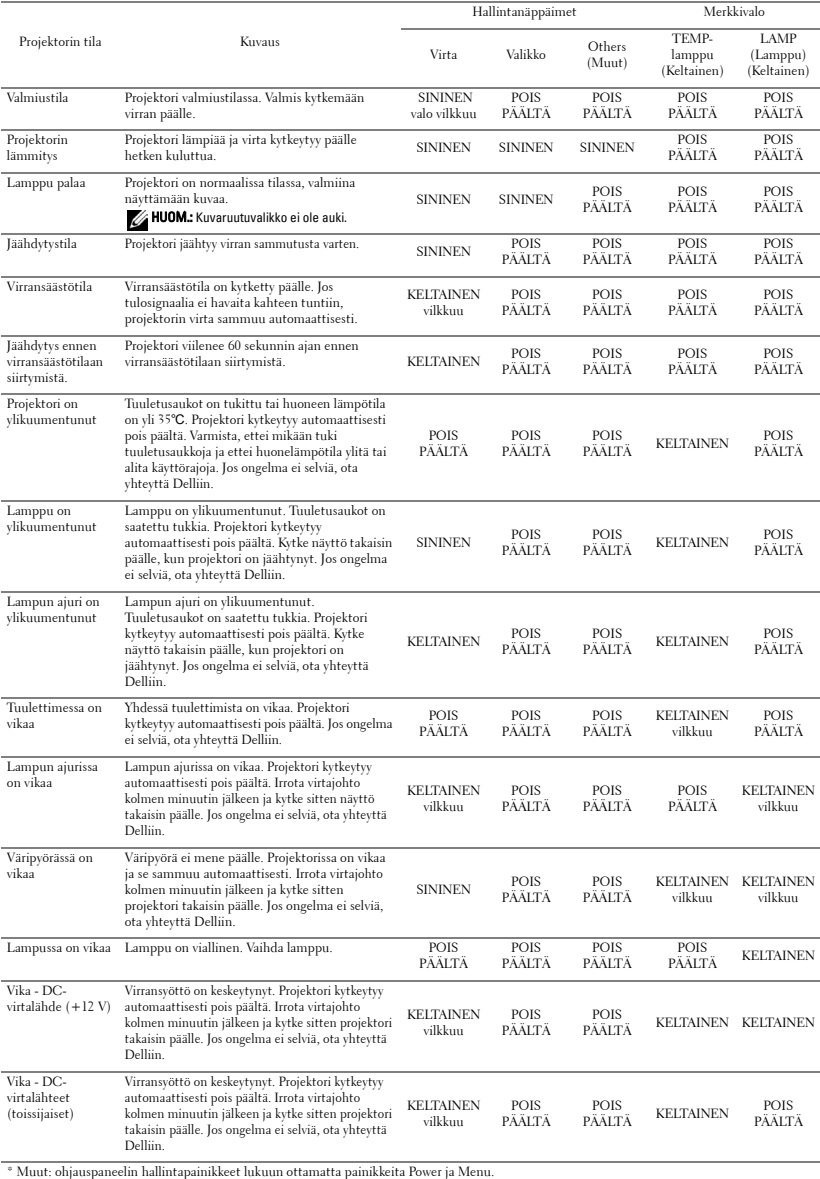

## <span id="page-34-1"></span><span id="page-34-0"></span>**Lampun vaihtaminen**

Seuraava viesti näkyy näytössä, kun projektorin lampun käyttöikä on vähissä ja se täytyy vaihtaa: Lamp is approaching the end of its useful life in full power operation, Replacement suggested. www.dell.com/lamps (Lampun käyttöikä lähenee loppuaan, eikä se enää ole yhtä tehokas. Suosittelemme lampun vaihtamista. www.dell.com/lamps).

#### **VAROITUS: Ennen kuin teet tässä osiossa kuvattuja toimenpiteitä, seuraa sivulla [sivu 6](#page-5-1)olevia turvallisuusohjeita.**

Vaihda lamppu seuraavasti:

**1** Kytke projektori pois päältä ja irrota virtajohto.

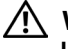

#### **VAROITUS: Lamppu tulee käytössä erittäin kuumaksi. Älä yritä vaihtaa lamppua uuteen ennen kuin projektorin on annettu jäähtyä ainakin 30 minuuttia.**

- **2** Anna projektorin jäähtyä vähintään 30 minuuttia.
- **3** Irrota molemmat ruuvit, jotka kiinnittävät lampun suojuksen, ja irrota suojus.

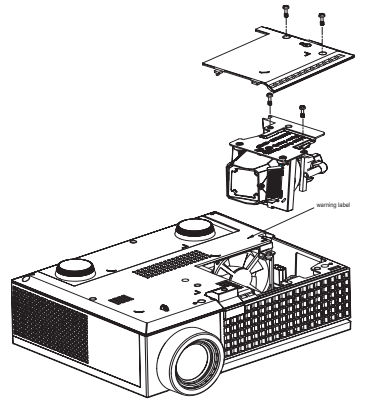

**VAROITUS: Älä koske lamppuun tai lampun lasiin missään vaiheessa. Projektorin lamppu on hyvin hauras ja saattaa pirstoutua kosketuksesta.**

#### **VAROITUS: Jos lamppu pirstoutuu, poista kaikki lasinsirut projektorista ja hävitä tai kierrätä lamppu valtion, paikallisten tai liittovaltion lakien mukaisesti. Lisätietoja saat osoitteesta www.dell.com/hg.**

- **4** Irrota molemmat ruuvit, jotka kiinnittävät lampun.
- **5** Vedä lamppu ulos sen metallikahvasta.
- **6** Pane uusi lamppu paikalleen.

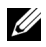

**HUOM.:** Dell saattaa vaatia, että takuuvaihdetut lamput palautetaan Dellille. Jos näin ei ole, lampun voi hävittää tai kierrättää. Lisätietoja lampun hävittämisestä on osassa [sivulla 36](#page-35-0).

- **7** Kiristä molemmat ruuvit, jotka kiinnittävät lampun.
- **8** Pane lampun suojus takaisin paikalleen ja kiristä molemmat ruuvit.
- **9** Nollaa lampun käyttöaika valitsemalla **Lamp Reset (lampun nollaus)** kuvaruutunäytön **Lamp (lamppu)**-välilehdeltä kohta **Yes**. (Katso kohta lamppu [sivulla 26\)](#page-25-1)

<span id="page-35-0"></span>**VAROITUS: Lampun hävittäminen (koskee vain Yhdysvaltoja) TÄMÄN TUOTTEEN SISÄLLÄ OLEVA LAMPPU TAI LAMPUT SISÄLTÄVÄT ELOHOPEAA, JA NE TÄYTYY KIERRÄTTÄÄ TAI HÄVITTÄÄ PAIKALLISTEN SÄÄDÖSTEN TAI LAKIEN MUKAAN. LISÄTIETOJA SAAT OSOITTEESTA WWW.DELL.COM/HG TAI OTTAMALLA YHTEYTTÄ ELECTRONIC INDUSTRIES ALLIANCEEN OSOITTEESSA WWW.EIAE.ORG. LAMPPUKOHTAISIA TIETOJA SAAT OSOITTEESTA WWW.LAMPRECYCLE.ORG.**

# **5**

# <span id="page-36-0"></span>**Tekniset tiedot**

<span id="page-36-15"></span><span id="page-36-14"></span><span id="page-36-13"></span><span id="page-36-12"></span><span id="page-36-11"></span><span id="page-36-10"></span><span id="page-36-9"></span><span id="page-36-8"></span><span id="page-36-7"></span><span id="page-36-6"></span><span id="page-36-5"></span><span id="page-36-4"></span><span id="page-36-3"></span><span id="page-36-2"></span><span id="page-36-1"></span>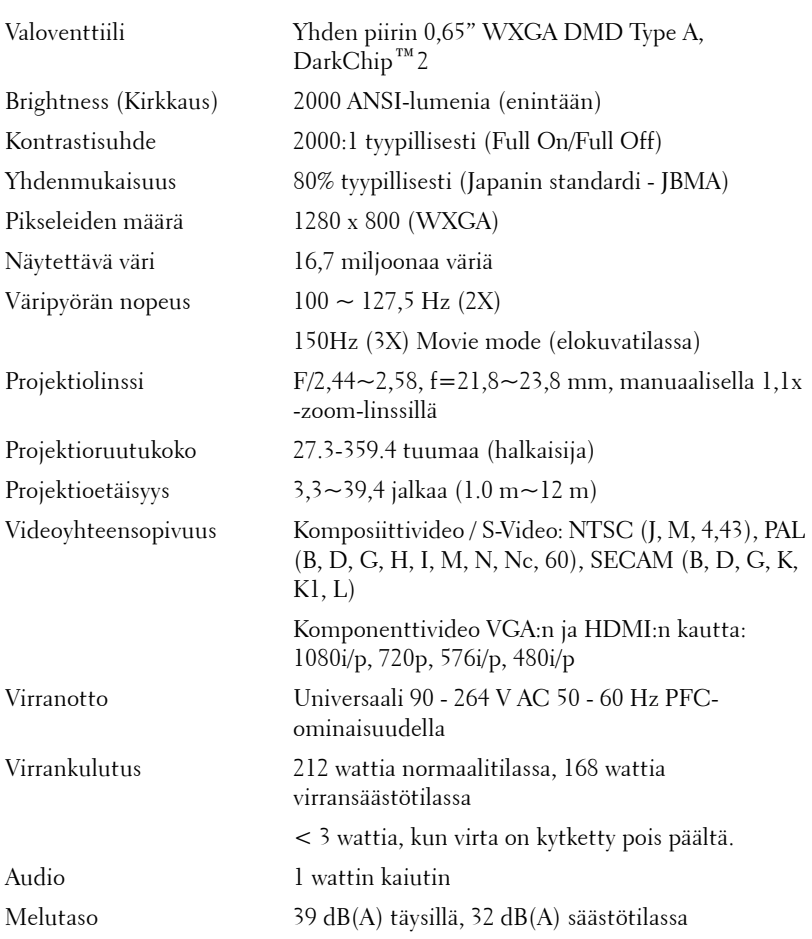

<span id="page-37-4"></span><span id="page-37-3"></span><span id="page-37-2"></span><span id="page-37-1"></span><span id="page-37-0"></span>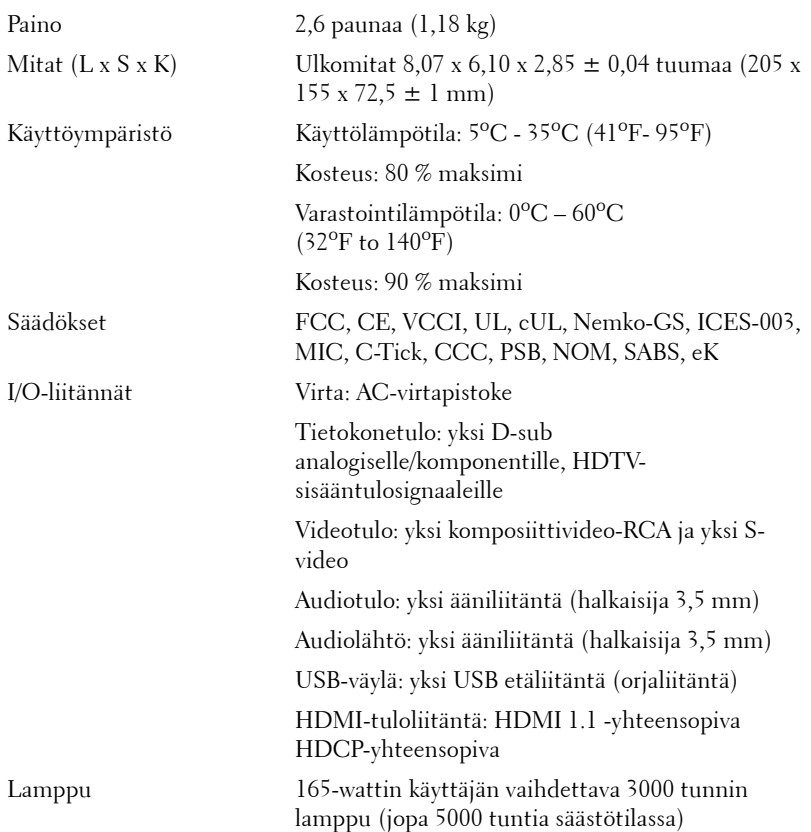

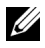

**HUOM.:** Projektorin lampun todellinen käyttöikä riippuu käyttöolosuhteista ja tavoista. Jos projektoria käytetään pölyisissä tiloissa tai korkeissa lämpötiloissa tai jos se sammutetaan usein äkillisesti, lampun käyttöikä voi lyhentyä tai lamppu voi jopa rikkoutua. Dellin projektorien ilmoitettu lampun käyttöikä viittaa tyypilliseen käyttöikään ilman lamppua kuluttavia tekijöitä ja pätee yli 50 prosenttiin testatuista lampuista. Käyttöikä viittaa aikaan, joka kuluu ennen kuin lampun kirkkaus vähenee puoleen ilmoitetusta kirkkaustasosta. Kyseessä ei siis ole aika, jonka jälkeen lamppu sammuu.

#### <span id="page-38-0"></span>**Yhteensopivuustilat (Analoginen/Digitaalinen)**

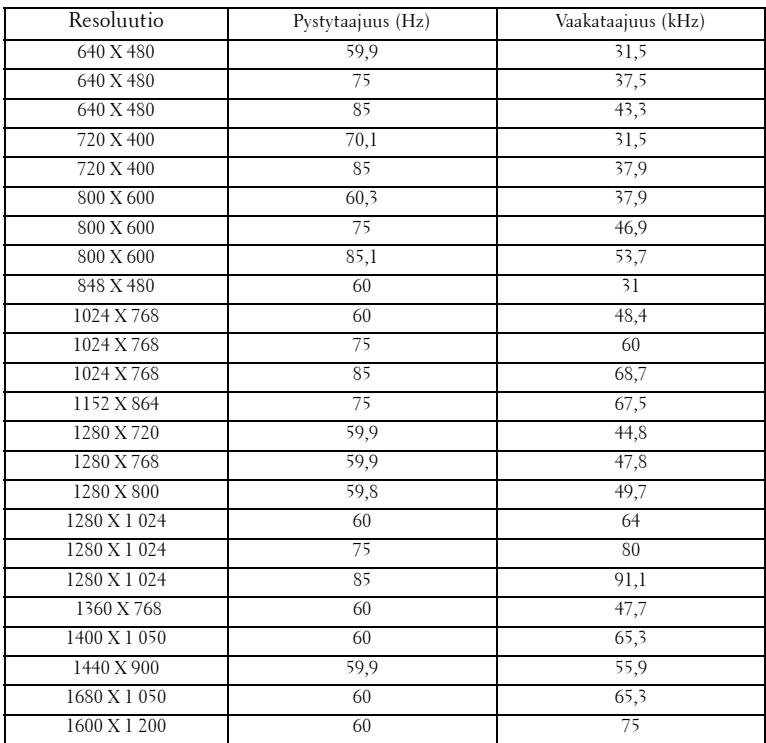

## <span id="page-39-1"></span><span id="page-39-0"></span>**Yhteydenotto Delliin**

Yhdysvalloissa olevat asiakkaat voivat soittaa numeroon 800-WWW-DELL (800-999-3355).

<span id="page-39-2"></span>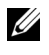

**HUOM.:** Jos sinulla ei ole toimivaa Internet-yhteyttä, löydät yhteystietomme ostokuitista, lähetysluettelosta, laskusta tai Dellin tuoteluettelosta.

Dell tarjoaa useita Internet- ja puhelintukia sekä palvelumahdollisuuksia. Palveluiden saatavuus vaihtelee maittain, eikä kaikkia ehkä ole saatavilla juuri sinun alueellasi. Ota yhteyttä Delliin myyntiin, tekniseen tukeen tai asiakaspalveluun liittyvissä asioissa:

- **1** Käy osoitteessa **support.dell.com**.
- **2** Etsi maa tai alue **Choose A Country/Region (Valitse maa/alue)** pudotusvalikosta sivun alareunassa.
- **3** Valitse **Contact Us (Ota meihin yhteyttä)** sivun vasemmasta reunasta.
- **4** Valitse haluamasi palvelu tai tukilinkki.
- **5** Valitse sinulle parhaiten sopiva yhteydenottotapa.

# <span id="page-40-0"></span>**Liite: Sanasto**

ANSI-lumenit **—**Valomäärän mittauksen standardi, käytetään projektorien vertailuun. Kirkkauden mittaamisen standardi. Lumenit lasketaan jakamalla neliömetrin kokoinen kuva yhdeksään yhtä suureen neliöön, mittaamalla luksilukema (tai kirkkaus) jokaisen neliön keskeltä ja laskemalla lopuksi näiden yhdeksän lukeman keskiarvo.

Kuvasuhde **—**Yleisin kuvasuhde on 4:3. Varhaiset televisiot ja tietokonenäytöt käyttävät kuvasuhdetta 4:3, joka tarkoittaa että kuvan leveys on 4/3 kertaa sen korkeus.

Kirkkaus— Näytöstä, projektionäytöstä tai projektiolaitteesta säteilevän valon määrä. Projektorin kirkkaus mitataan ANSI-lumeneina.

Värilämpö— valkoisen valon väri. Matalissa värilämpötiloissa valo on lämmintä (keltaista/punaista) kun taas korkeissa värilämpötiloissa valo on kylmempi (sinisempi). Värilämpötilan mittayksikkö on kelvin (K).

Komponenttivideo— Tapa, jolla viedään laadukasta videokuvaa muodossa, joka sisältää kaikki alkuperäisen kuvan komponentit. Muodostuvat luminanssisignaalista ja kahdesta eri krominanssisignaalista. Ne määritellään YPbPr:ksi (analoginen komponentti) ja YCbCr:ksi (digitaalinen komponentti). Komponenttivideo on käytettävissä DVD-soittimissa ja projektoreissa.

Komposiittivideo— on videosignaali, joka yhdistää luman (kirkkauden), kroman (värin), väripurskeen sekä vaaka- ja pystysuorat tahdistuspulssit yhdeksi aalloksi, jota kuljettaa yksi johtopari. Formaatteja on kolmea eri lajia: NTSC, PAL ja SECAM.

**Pakattu resoluutio—** Jos laitteeseen tulevien kuvien resoluutio on suurempi kuin projektorin resoluutio, kuva näytetään projektorin resoluutioon sovitettuna. Digitaalilaitteiden pakkausominaisuuksista johtuen osa kuvan sisällöstä menetetään.

Kontrastisuhde— Valoisten ja pimeiden arvojen vaihteluala, tai niiden maksimija minimiarvojen välinen suhde. Projektioalalla käytetään näitä kahta tapaa suhteen mittaamiseen:

- **1** *Full On/Off (kokonaan päällä/pois)* mittaa suhteen valonlähteen ollessa täysin valkoinen kuva (full on/kokonaan päällä) ja valonlähteen ollessa kokonaan musta kuva (full off/kokonaan pois).
- **2** *ANSI* mittaa kuviota, jossa on 16 vuorottelevaa mustaa ja valkoista nelikulmiota. Keskimääräinen valomäärä valkoisista nelikulmioista jaetaan keskimääräisellä valomäärällä mustista nelikulmioista, ja tuloksena saadaan *ANSI*kontrastisuhde.

*Full On/Off*-kontrasti on aina suurempi luku kuin *ANSI*-kontrasti samalla projektorilla.

dB— desibeli—Yksikkö, jota käytetään ilmoittamaan suhteellinen ero voimassa tai intensiteetissä, yleensä kahden akustisen tai sähköisen signaalin välillä, joka on kymmenen kertaa kyseisten kahden tason suhteen logaritmi.

Ruudun halkaisija— Tapa, jolla mitataan ruudun tai projektoidun kuvan koko. Siinä mitataan yhdestä nurkasta vastakkaiseen nurkkaan. 3 metriä korkean ja 4 metriä leveän ruudun halkaisija on 5 metriä. Tämä ohjekirja olettaa, että halkaisijamitta on tavanomainen tietokoneissa käytetty 4:3-suhde, kuten edellisessä esimerkissä.

DLP®— Digital Light Processing™ (digitaalinen valonkäsittely™)—Texas Instrumentsin kehittämä heijastava näyttötekniikka, joka käyttää pieniä, ohjattavia peilejä. Valo menee värisuodattimen läpi ja siitä DLP-peileihin, jotka järjestävät RGB-värit kuvaksi, joka heijastetaan ruudulle. Tunnetaan myös nimellä DMD.

DMD— Digital Micro- Mirror Device (digitaalinen mikropeililaite)— Jokainen DMD koostuu tuhansista kääntyvistä, mikroskooppisista alumiiniseospeileistä, jotka on liitetty yhteen paneeliin.

Polttoväli- Etäisyys linssin pinnalta sen polttopisteeseen.

Taajuus— Sähköisten signaalien toistonopeus (värähdyksiä sekunnissa). Mitataan hertseissä (Hz).

HDMI— High Definition Multimedia Interface. Sekä pakkaamaton teräväpiirtokuva, digitaalinen ääni että datan siirtoon liittyvät määritykset kuljetetaan yhden liittimen kautta.

Hz — Hertsi, taajuuden yksikkö.

Trapetsikorjaus— Keino, jolla korjataan kuvan vääristymää (yleensä leveää ylälaitaa ja kapeaa alalaitaa), joka aiheutuu projektoituun kuvaan projektorin ja kankaan välisestä väärästä kulmasta.

Laserosoitin— Pieni kynän tai sikarin kokoinen, pattereilla toimiva osoitin, joka heijastaa (yleensä) punaisen, voimakkaan valonsäteen, joka on välittömästi erittäin näkyvä ruudulla.

Maksimietäisyys— Etäisyys ruudusta, jolta projektori voi vielä heijastaa käyttökelpoisen kuvan (riittävän kirkkaan) täysin pimennetyssä huoneessa.

**Maksimikuvakoko—** Suurin kuva, jonka projektori voi heijastaa pimennetyssä huoneessa. Tätä rajoittaa yleensä optiikan polttoväli.

Minimietäisyys— Lähin sijainti, josta projektori voi tarkentaa kuvan ruudulle.

NTSC— National Television Standards Committee. Pohjoisamerikkalainen

standardi kuvalle ja televisiolähetyksille. Videoformaatti on 525 juovaa ja 30 ruutua per sekunti.

PAL— Phase Alternating Line. Eurooppalainen standardi kuvalle ja televisiolähetyksille. Videoformaatti on 625 juovaa ja 25 ruutua per sekunti.

Reverse Image (Käänteinen kuva)— Toiminto, jolla kuva peilataan vaakasuunnassa. Kun sitä käytetään normaalin etuprojektion kanssa, tekstit ja kuva ovat väärin päin. Käänteistä kuvaa käytetään takaprojektiossa.

RGB— Red, Green, Blue (punainen, vihreä, sininen) — Käytetään yleensä kuvaamaan näyttöä, joka vaatii erilliset signaalit kaikille kolmelle värille.

S-Video—Videostandardi, joka käyttää 4 pinnin mini-DIN-liitäntää lähettämään videotietoa kahta signaalijohtoa pitkin, joita kutsutaan luminanssiksi (kirkkaus, Y) ja krominanssiksi (väri, C). S-Videoon viitataan myös nimellä Y/C.

SECAM— Ranskalainen ja kansainvälinen standardi kuvalle ja televisiolähetyksille. Standardi on hyvin samanlainen PAL:n kanssa, mutta väritiedot lähetetään eri metodilla.

SVGA— Super Video Graphics Array— 800 x 600 pikseliä.

SXGA— Super Extended Graphics Array,—1 280 x 1 024 pikseliä.

UXGA— Ultra Extended Graphics Array—1 600 x 1 200 pikseliä.

VGA— Video Graphics Array—640 x 480 pikseliä.

XGA— Extended Video Graphics Array— 1 024 x 768 pikseliä.

Zoom-linssi— Linssi, jossa on muuttuva polttoväli, joka mahdollistaa käyttäjän liikuttavan kuvaa eteen tai taaksepäin tehden kuvasta suuremman tai pienemmän.

Zoom-linssin suhde— Suhde suurimman ja pienimmän kuvan välillä, jotka linssi voi projektoida tietyltä etäisyydeltä. Esimerkiksi zoom-linssin suhde 1,4:1 tarkoittaa, että 10 jalan kuva ilman zoomia olisi 14 jalan kuva täydellä zoomilla.

# **Sisallysluettelo**

#### **D**

Delliin Yhteyden ottaminen [40](#page-39-2)

#### **K**

Kaukosäädin [19](#page-18-1) Kuvaruutunäyttö [21](#page-20-3) Auto-Adjust (Automaattinen säätö) [22](#page-21-2) DISPLAY (NÄYTTÖ, PC-tilassa) [24](#page-23-1) DISPLAY (NÄYTTÖ, videotilassa) [25](#page-24-3) Lähteen valinta [21](#page-20-4) LAMP (Lamppu) [26](#page-25-1) LANGUAGE (KIELI) [27](#page-26-2) Main Menu (Päävalikko) [21](#page-20-5) Muut [27](#page-26-1) PICTURE (KUVA, PC-tilassa) [23](#page-22-2) PICTURE (KUVA, videotilassa) [23](#page-22-3) Set Up (Asetukset) [22](#page-21-3) Kytkeminen DVD-soittimeen HDMI-kaapelilla [12](#page-11-1) HDMI-kaapeli [12](#page-11-2) Virtajohto [12](#page-11-3) komponenttikaapelilla [11](#page-10-1) D-sub:n ja YPbPr:n välinen kaapeli [11](#page-10-2) Virtajohto [11](#page-10-3)

komposiittikaapelilla [10](#page-9-1) Komposiittivideokaapeli [10](#page-9-2) Virtajohto [10](#page-9-3) S-videokaapelilla [9](#page-8-2) S-videokaapeli [9](#page-8-3) Virtajohto [9](#page-8-4) Kytkeminen tietokoneeseen USB-kaapeli [8](#page-7-1) VGA-liitännät [8](#page-7-2) Virtajohto [8](#page-7-3)

#### **L**

Lampun vaihtaminen [35](#page-34-1) Liitäntäportit Audiolähtöliitäntä [7](#page-6-2) Audiotuloliitäntä [7](#page-6-3) HDMI-tuloliitäntä [7](#page-6-4) S-videotuloliitäntä [7](#page-6-5) Turvakaapelin liitäntä [7](#page-6-6) USB-etäliitäntä [7](#page-6-7) VGA-tuloliitäntä [7](#page-6-8) Videotuloliitäntä [7](#page-6-9) Virtaliitäntä [7](#page-6-10)

#### **M**

Merkkivalot [34](#page-33-1)

#### **O**

Ohjauspaneeli [17](#page-16-1)

Enter-painike [19](#page-18-2) VALIKKO [18](#page-17-0) Vasen/Lähde [19](#page-18-3)

#### **P**

Pääyksikkö [6](#page-5-2) Infrapunavastaanotin [6](#page-5-3) Linssi [6](#page-5-4) Nostopainike [6](#page-5-5) Ohjauspaneeli [6](#page-5-6) Tarkennusrengas [6](#page-5-7) Zoomauspainike [6](#page-5-8) Projektion kuvakoon asettaminen [16](#page-15-1) Projektoidun kuvan asettaminen [14](#page-13-3) Projektorin korkeuden säätäminen [14](#page-13-4) Kallistuksen säätöpyörä [14](#page-13-5) Nostojalka [14](#page-13-6) Nostopainike [14](#page-13-7) Projektorin zoomin ja tarkennuksen asettaminen [15](#page-14-1) Tarkennusrengas [15](#page-14-2) Zoomauspainike [15](#page-14-3) Puhelinnumerot [40](#page-39-2)

#### **T**

Tekniset tiedot Audio [38](#page-36-1) Brightness (Kirkkaus) [37](#page-36-2) I/O-liitännät [38](#page-37-0) Käyttöympäristö [38](#page-37-1) Kontrastisuhde [37](#page-36-3)

Lamppu 37 Melutaso [38](#page-36-4) Mitat [38](#page-37-2) Näytettävä väri [37](#page-36-5) Paino [38](#page-37-3) Pikseleiden määrä [37](#page-36-6) Projektioetäisyys [37](#page-36-7) Projektiolinssi [37](#page-36-8) Projektioruutukoko [37](#page-36-9) Säädökset [38](#page-37-4) Valoventtiili [37](#page-36-10) Väripyörän nopeus [37](#page-36-11) Videoyhteensopivuus [37](#page-36-12) Virrankulutus [38](#page-36-13) Virranotto [37](#page-36-14) Yhdenmukaisuus [37](#page-36-15) Yhteensopivuustilat [39](#page-38-0) Tuki Yhteydenotto Delliin [40](#page-39-2)

#### **V**

Vianmääritys [31](#page-30-1) Yhteydenotto Delliin [31](#page-30-2) Virran kytkeminen päälle / pois päältä Projektorin kytkeminen päälle [13](#page-12-3) Projektorin kytkeminen pois päältä [13](#page-12-4)

#### **Y**

Yhteydenotto Delliin [5](#page-4-1), [18](#page-17-1), [40](#page-39-2)